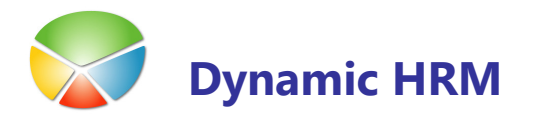

Delavci so pomembno premoženje vsakega podjetja. Vodenje kadrovske evidence v Dynamic HRM vam omogoča učinkovit vnos in vzdrževanje osebnih podatkov in vam zagotavlja lahek pristop do vseh podatkov o delavcih. Vodjem oddelkov je zagotovljen hiter vpogled v podatke o usposobljenosti posameznika, o njegovih zadolžitvah ali v nujnih primerih podatke o družinskih članih.

Kadrovska evidenca vam pomaga pri ugotavljanju potreb po novih delavcih ali pri izobraževanju. V rešitvi Dynamic HRM se podatki o delavcih hranijo v tabeli Delavec. Ta tabela vam pomaga pri organizaciji teh podatkov in kasnejši uporabi.

V tabeli Delavec je kartica za vsakega delavca, v katero vnašate osnovne podatke. Vsak delavec ima enotno šifro delavca, ki je lahko sestavljena iz črk in/ali številk. Program to številko uporablja za povezavo kartice delavca z ostalimi podatki.

Program prikazuje podatke o delavcih v dveh različnih oknih:

- Okno Kartica delavca ima kartico za vsakega delavca, ki vsebuje vsa polja, ki ste jih izbrali. To vam omogoča, da vidite veliko število polj za vsakega delavca.
- Okno Seznam delavcev prikazuje vse delavce, vsakega v svoji vrstici, zato je v tem oknu prikazanih manj polj kot na kartici. To okno je na voljo povsod po aplikaciji kjer se sklicujemo na delavce.

Za dostop do podatkov delavca v glavnem meniju kliknite na **Delavci**. Odpre se okno **Kartica** delavcev. Kliknite na gumb Delavec > Seznam ali pritisnite tipko F5 za Seznam delavec:

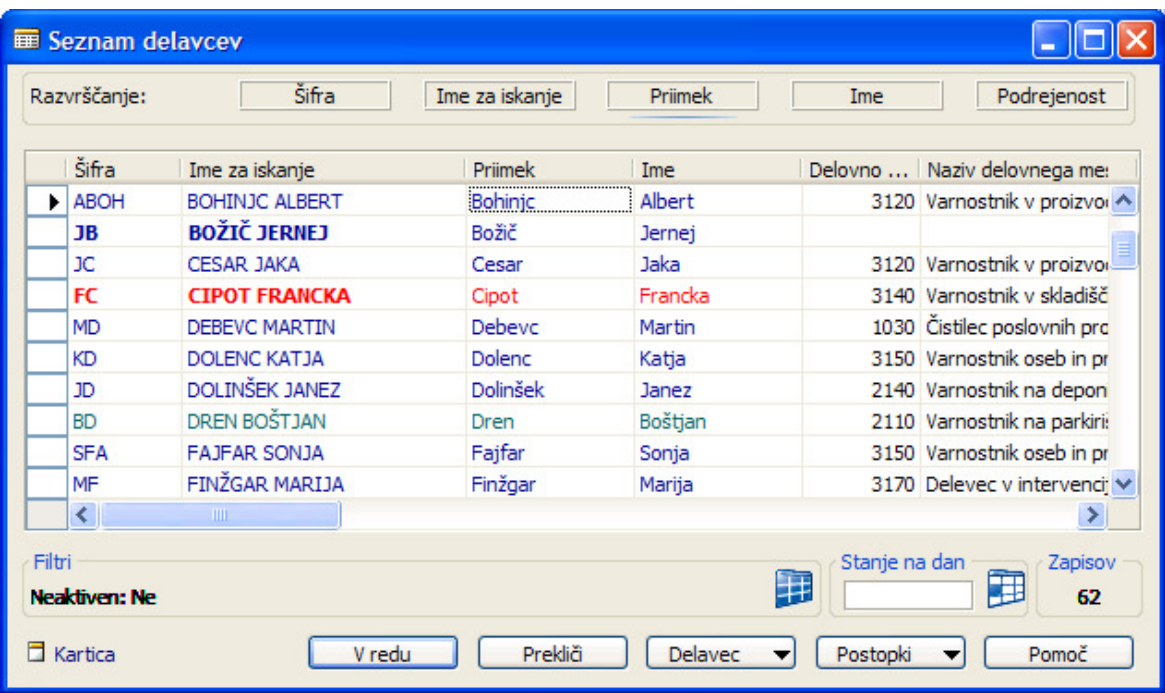

Okno poleg seznama delavcev vsebuje še dodatne funkcionalnosti in informacije. Zgoraj v sekciji Razvrščanje lahko hitro preklapljamo med najbolj pogostimi razvrstitvami delavcev. Aktivna razvrstitev je podčrtana. V spodnjem delu okna vidimo postavljene izbrane filtre in število delavcev znotraj filtra. Z vnosom kljukice v polje Pokaži vse se umakne privzeti filter na samo aktivne delavce.

**D** Opomba: V tem oknu ni možno spreminjati podatkov.

Za dostop do podatkov delavca v glavnem meniju kliknite na **Delavec**. Odpre se okno **Kartica** delavcev.

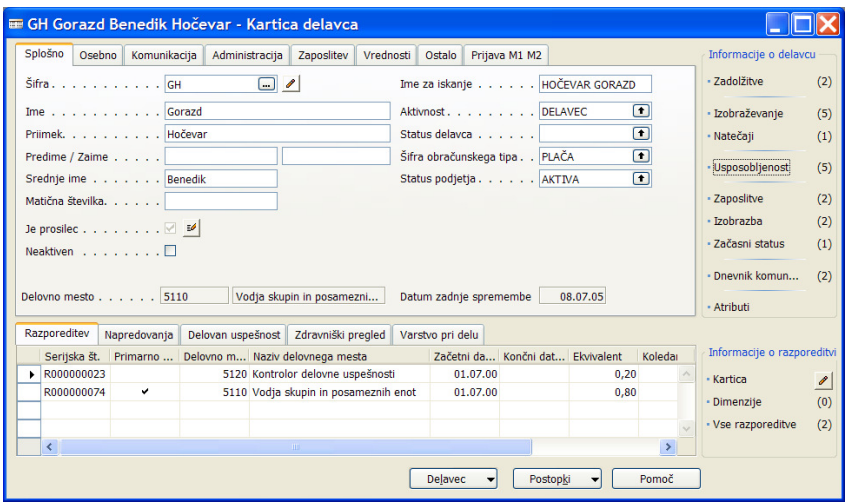

## Razporeditev podatkov

Okno Kartica delavca je razdeljena na tri dele:

**Podatki o delavcu** 

Podatki o samem delavcu, ki so statični in se le redko spreminjajo in za njih ne potrebujemo spremljati zgodovino so zapisani v glavnem delu okna (zgoraj levo). Podatki so razporejeni v sklope na več jezičkih od Splošno do Ostalo.

Vsi ostali podatki se nahajajo v drugih povezanih tabelah. V vseh teh tabelah imamo lahko več zapisov za enega delavca ali vidimo zgodovino določenih podatkov. Do vseh teh povezanih podatkov dostopimo s klikom na gumb Delavec in nato izberemo želene podatke. Dostop do teh podatkov je lahko tudi v več nivojih – vendar ne več kot v dveh nivojih. Bolj pomembni podatki pa so vidni ali dostopni preko drugih dveh področij: Podokna in Informacijski pano.

en d

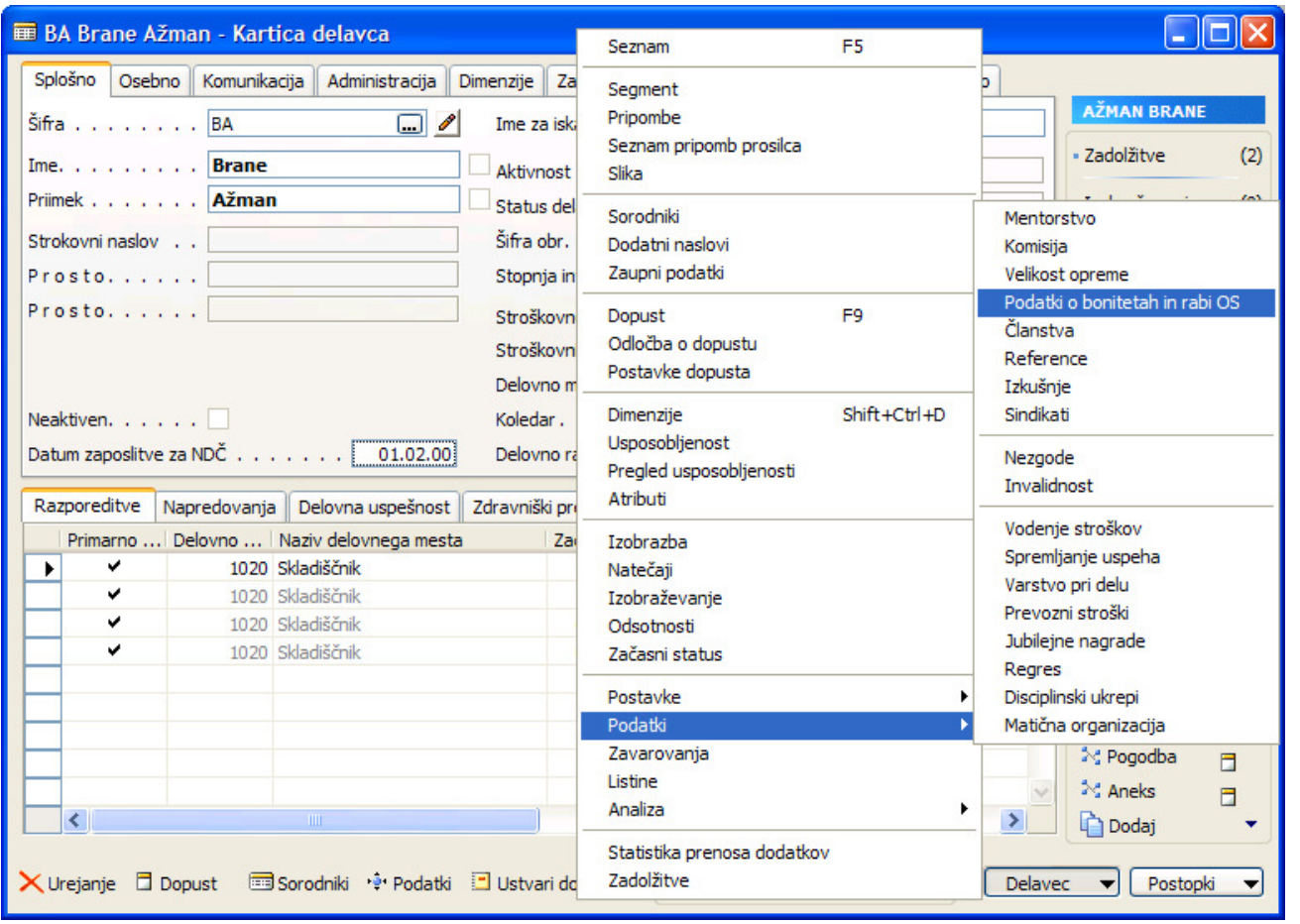

#### **·** Informacijski pano

Informacijski pano se nahaja na desni strani Kartice delavca in je ločen po posameznih sklopih. Do istih podatkov lahko dostopimo tudi s klikom na gumb Delavec in nato izberemo želene podatke. Prednost informacijskega panoja je, da z enim klikom pridemo do želene informacije oz. že preko same številke v oklepaju poleg imena informacije vidimo koliko zapisov obstaja za posameznega delavca brez da bi odpirali okno s temi informacijami.

#### · Podokna

Podatki, ki niso zapisani na samega delavca zaradi več zapisov ali zgodovine zapisov in so ključni podatki o delavcu so zapisani v Podokna. Podokna se nahajajo na dnu Kartice delavca in so ločena z zavihki. S klikom na posamezni zavihek vidimo povezane informacije. Vsako podokno ima tudi svoj **Informacijski pano** preko katerega dostopamo do podatkov vezanih na posamezno vrstico v podoknu.

## Podatki o delavcu

Posamezna polja na Kartici delavca lahko tudi niso vidna oz. so drugače poimenovana. Same nastavitve izgleda se krmili preko glavnega menija Nastavitev > Nastavitev in/ali Nastavitev → Podrobnosti.

#### **F** jeziček Splošno

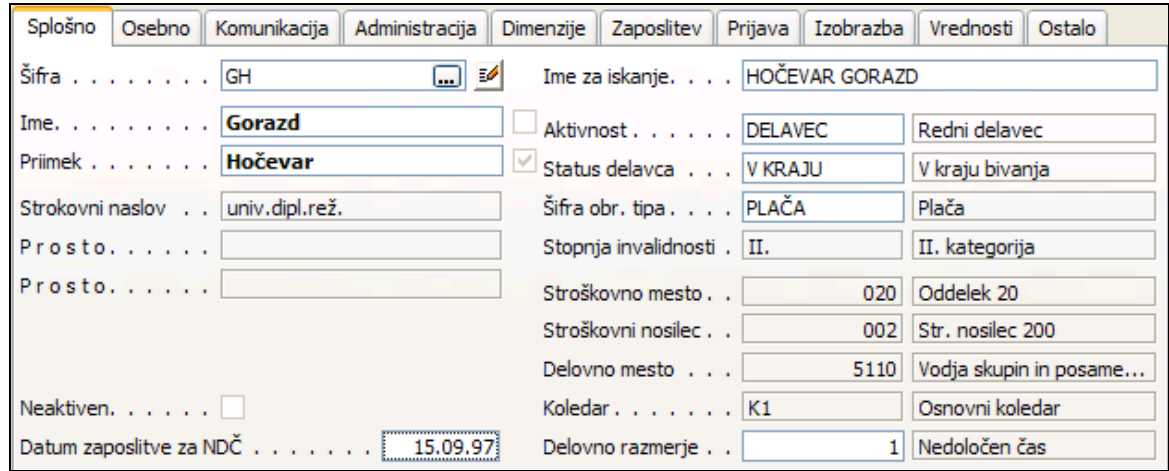

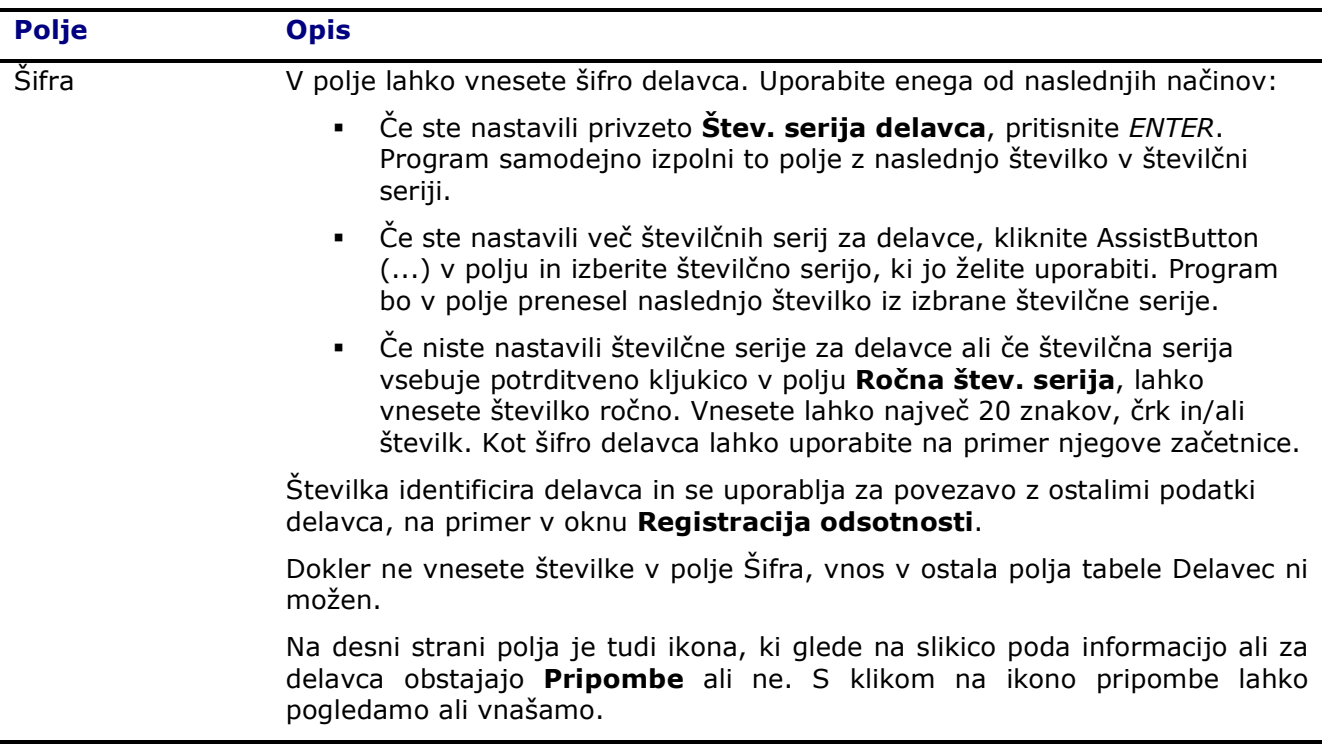

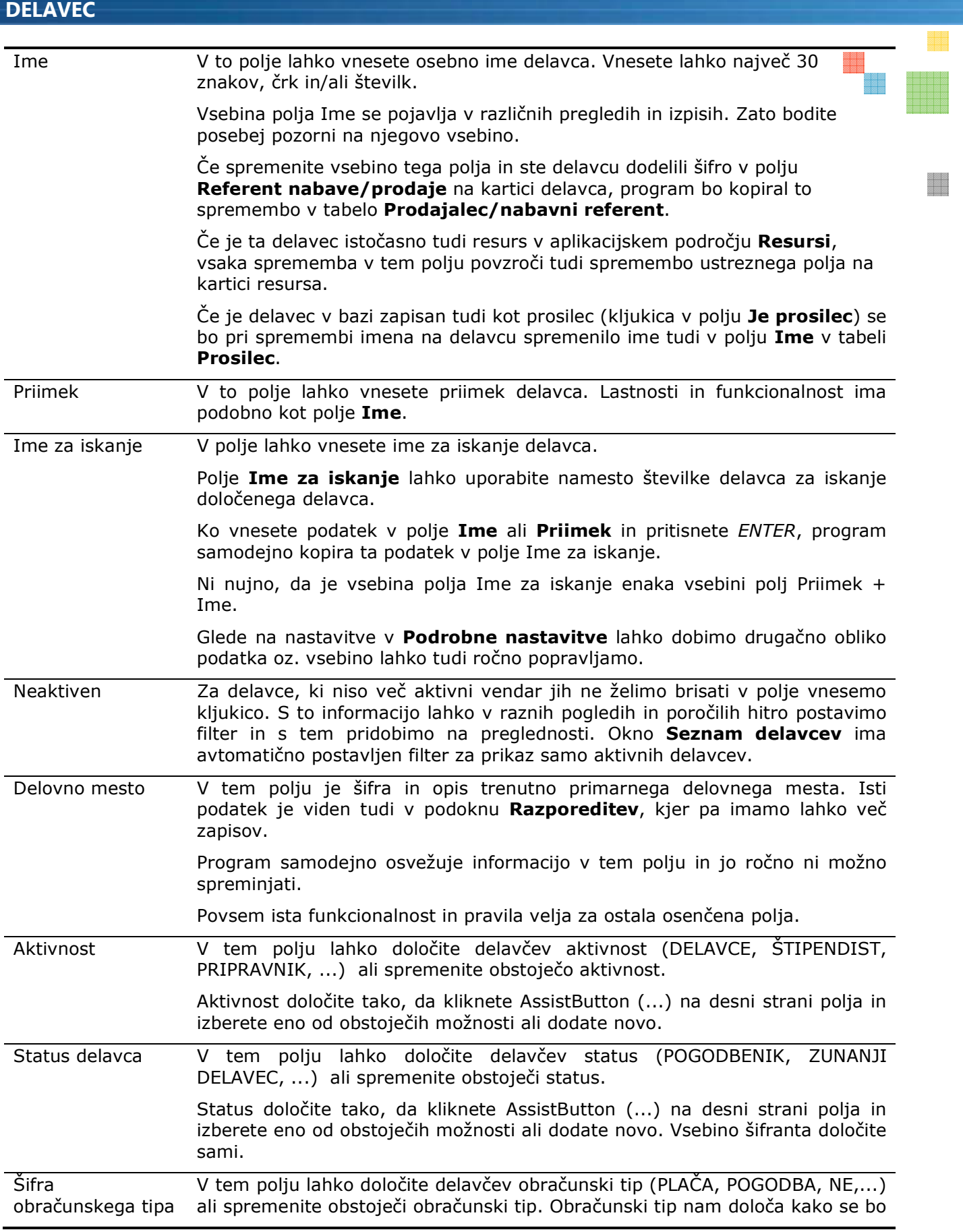

#### delavec obravnaval v plačah.

Obračunski tip določite tako, da kliknete AssistButton (...) na desni strani polja in izberete eno od obstoječih možnosti ali dodate novo. Vsebino šifranta določite sami. Rezervirani sta dve vrednosti:

- PLAČA delavec, ki spada v redno delovno razmerje
- NE podatki o delavcu se ne prenašajo v plače

Stopnja invalidnosti V tem polju je šifra in opis trenutno primarne invalidnosti delavca. Za podrobnosti oz. ureditev podatkov o invalidnosti kliknite na puščico v polju ali kliknite na gumb Delavec  $\rightarrow$  Podatki  $\rightarrow$  Invalidnost.

Program samodejno osvežuje informacijo v tem polju in jo ročno ni možno spreminjati.

#### **E** jeziček Osebno

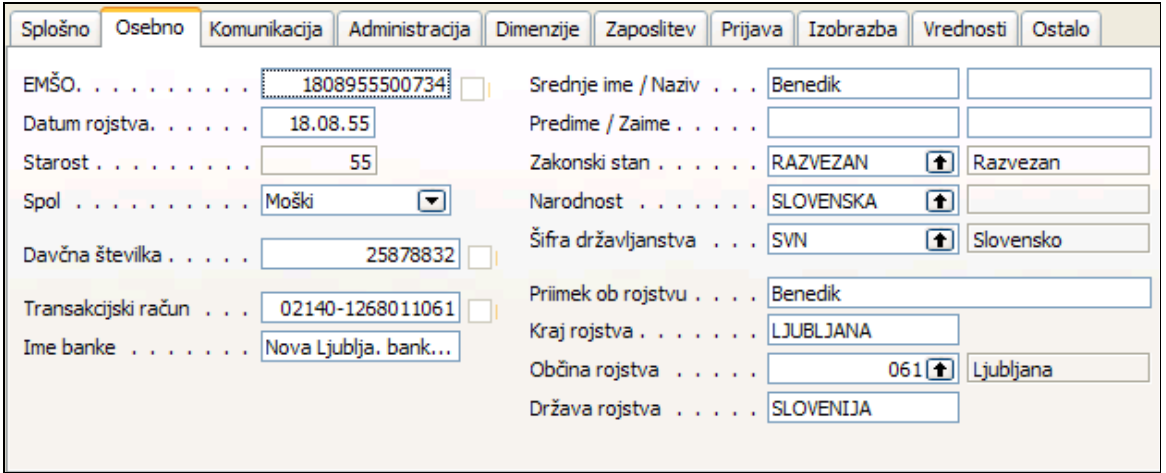

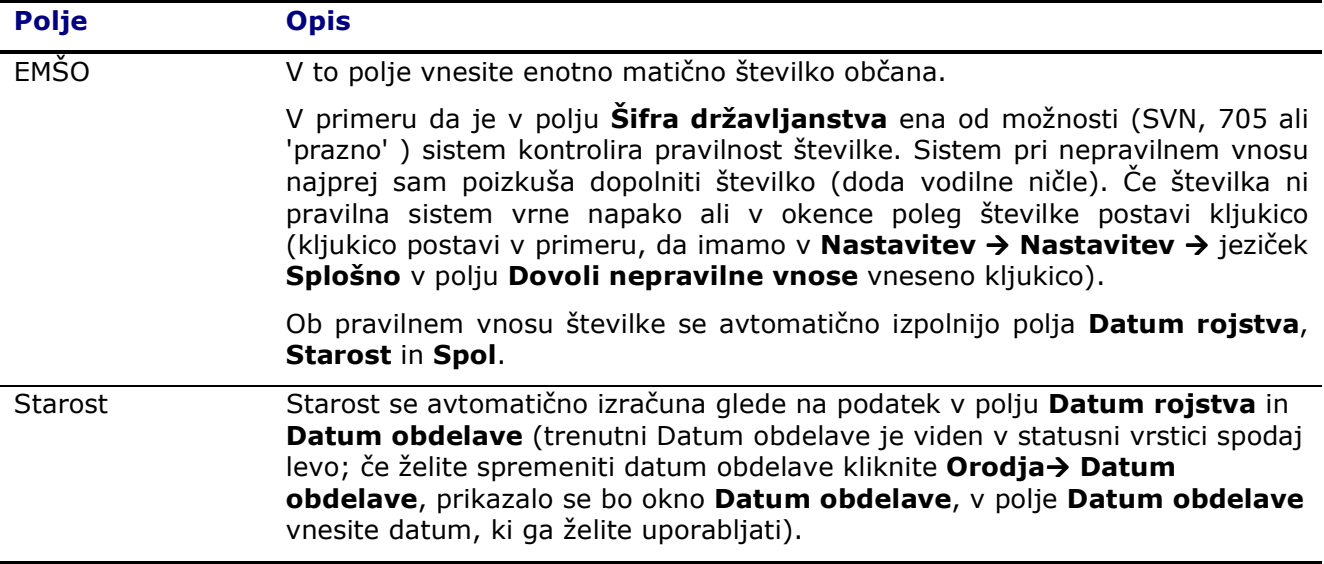

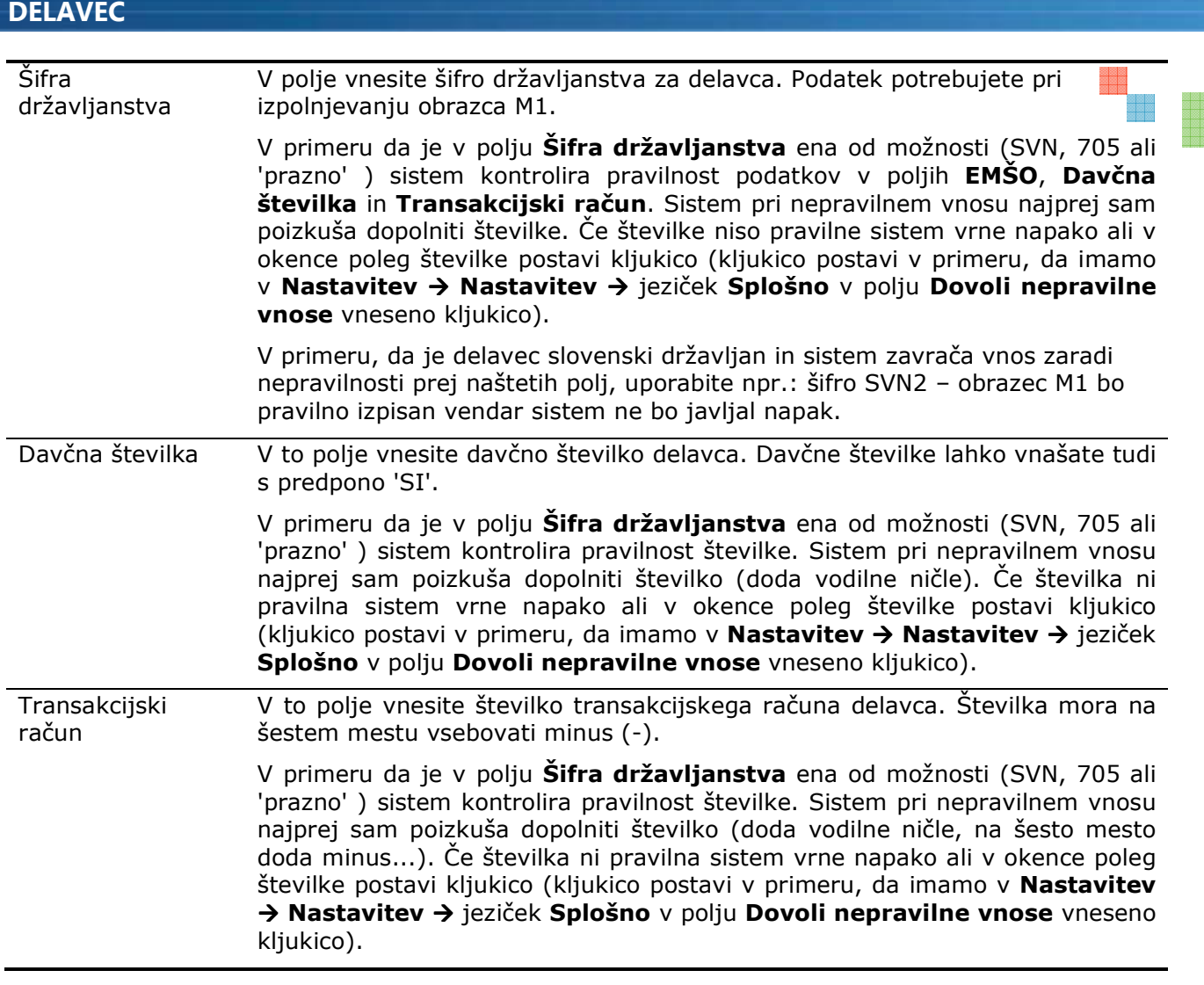

## **E** jeziček Komunikacija

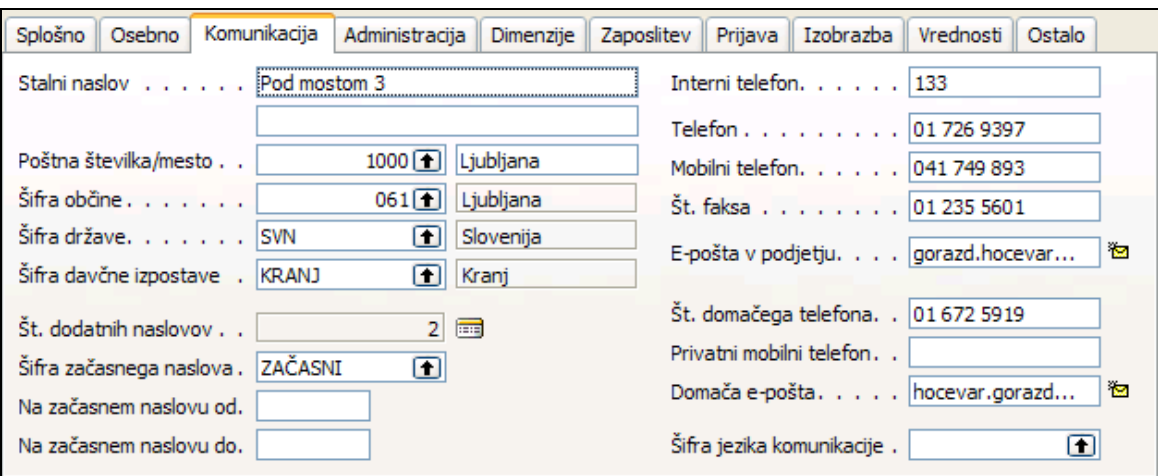

ener<br>Sida

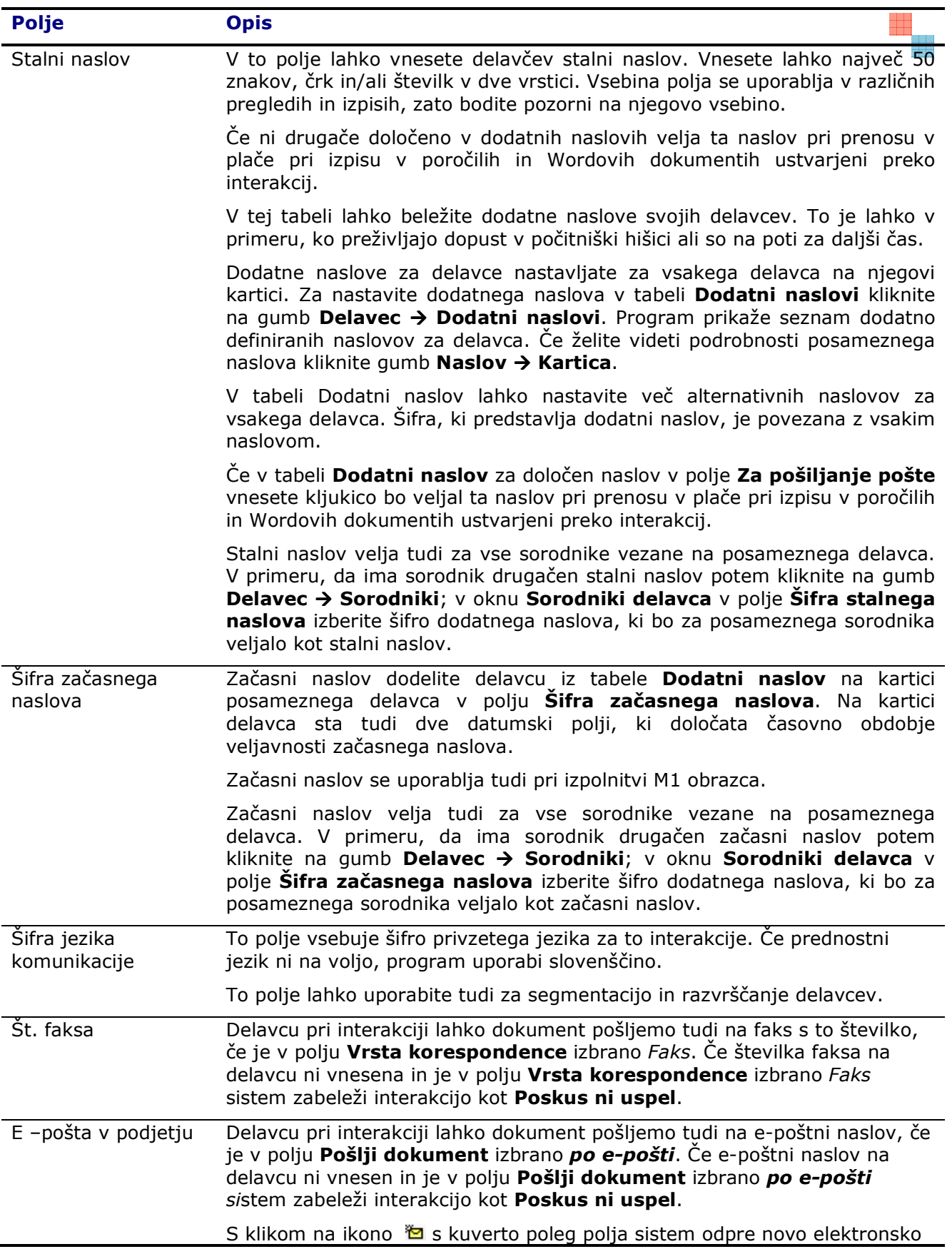

enen<br>Hiller<br>Hiller

sporočilo privzetega poštnega programa in v polje Za: vnese elektronski naslov delavca.

### **E** jeziček Administracija

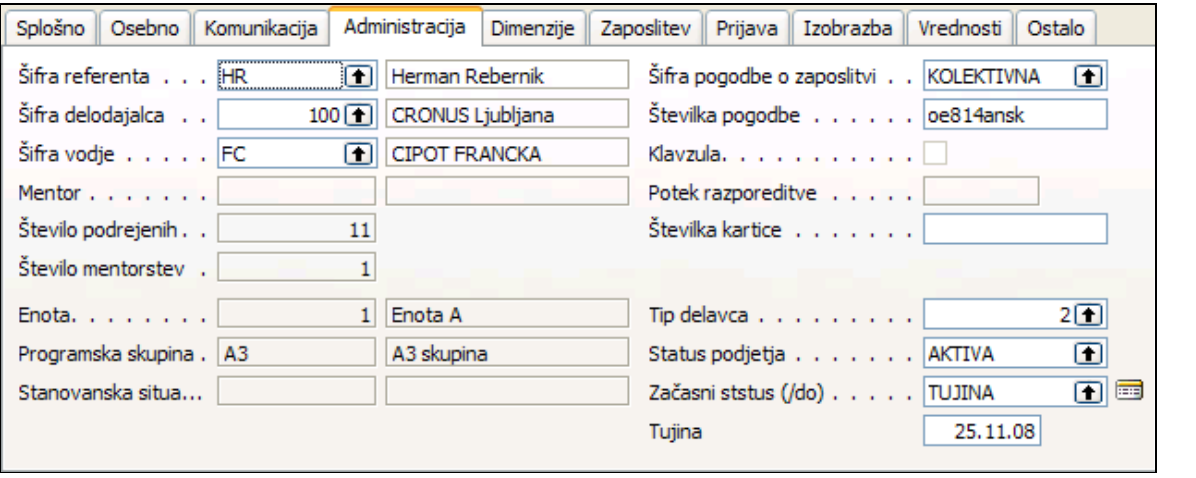

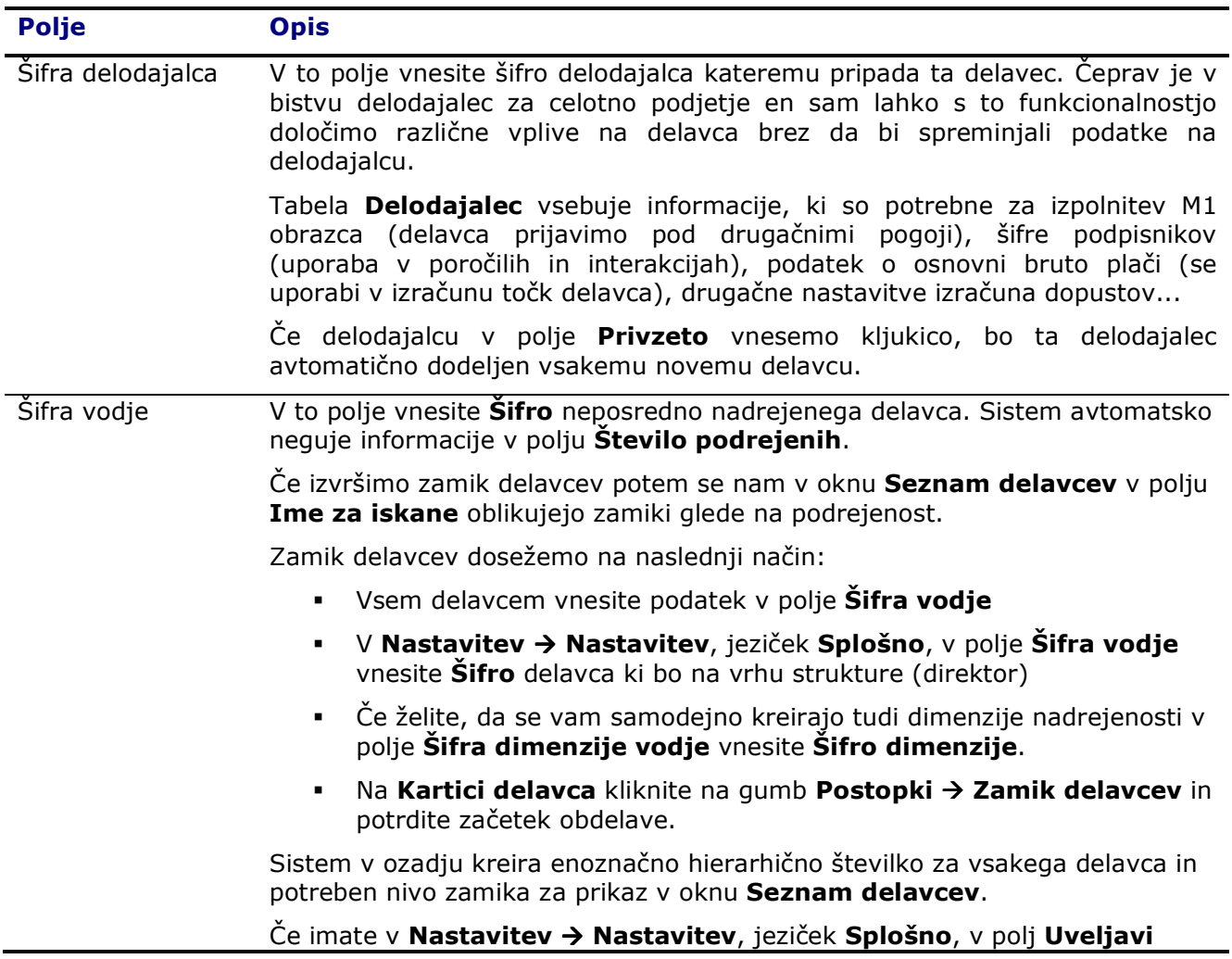

een

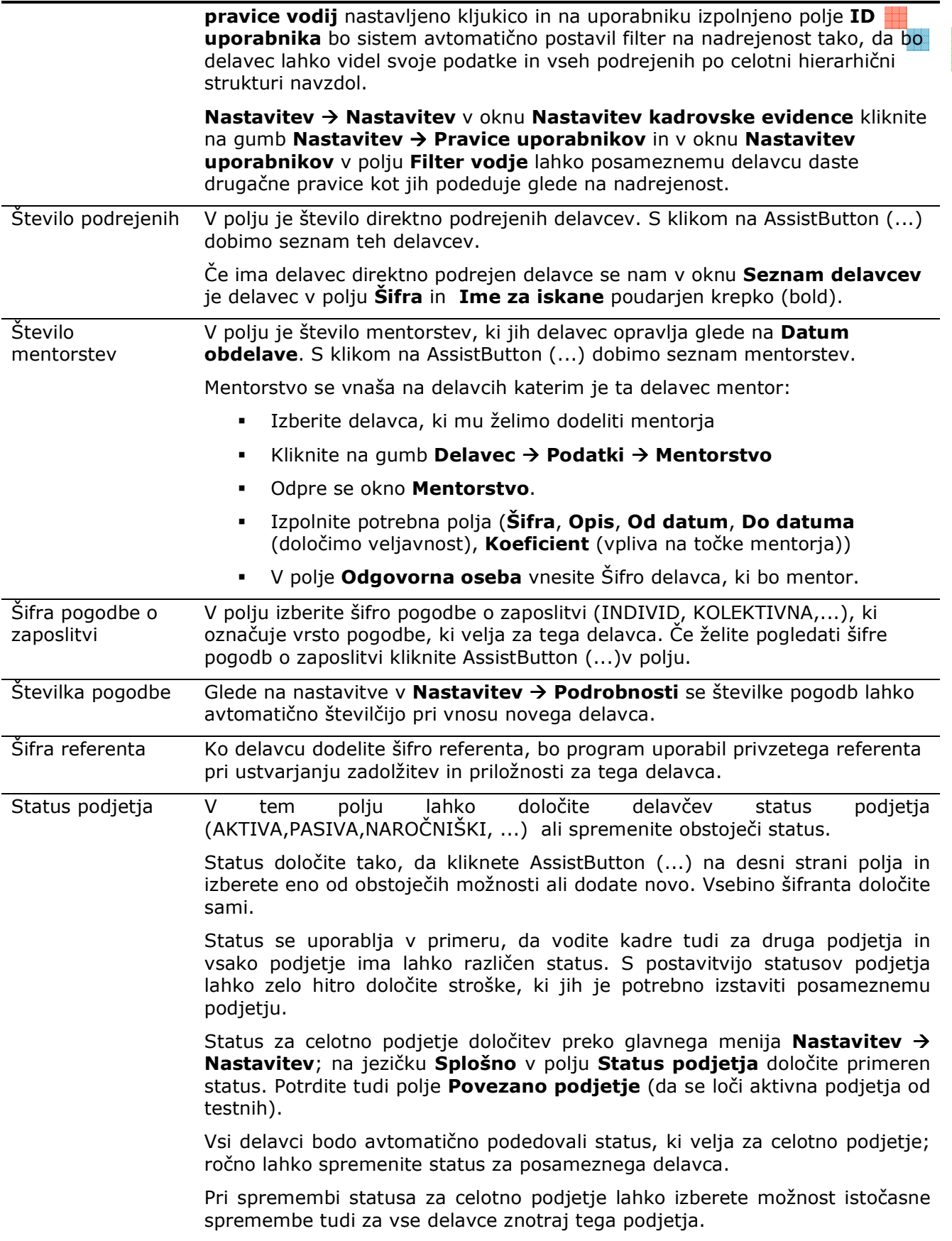

2002<br>2003<br>2008

1888<br>1888<br>1888

Začasni status Začasni status se uporablja za evidentiranje daljših odsotnosti delavca (porodniška, bolniška, tujina,...). Kliknite na gumb Delavec -> Začasni status in vnesite šifro statusa in obdobje od do za katerega velja določen status. Program na kartici delavca (tudi v seznamu delavcev za filtriranje) samodejno prilagaja statuse glede na datume.

#### **E** jeziček **Dimenzije**

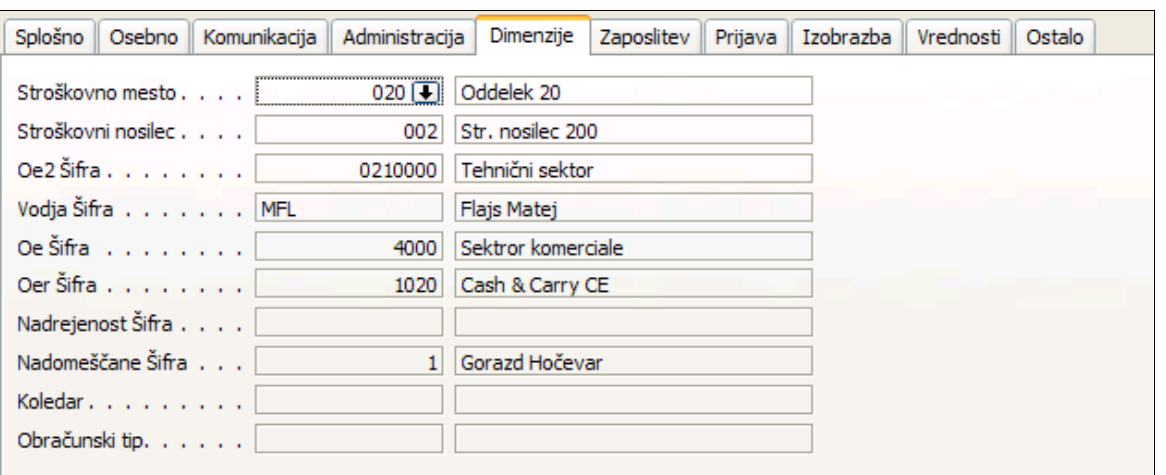

Na tem jezičku so podatki o trenutno veljavnih dimenzijah. Podatki se vnašajo na Kartici razporeditve ali preko okna Dimenzije (preko razporeditev).

Program samodejno osvežuje informacijo v teh poljih in jih ročno ni možno spreminjati.

Katre dimenzije bodo prikazane na tem jezičku (kot tudi na Kartici razporeditve > jeziček Dimenzije) je odvisno od nastavitev Nastavitev  $\rightarrow$  Nastavitev  $\rightarrow$  gumb Nastavitev  $\rightarrow$ Organizacijska struktura:

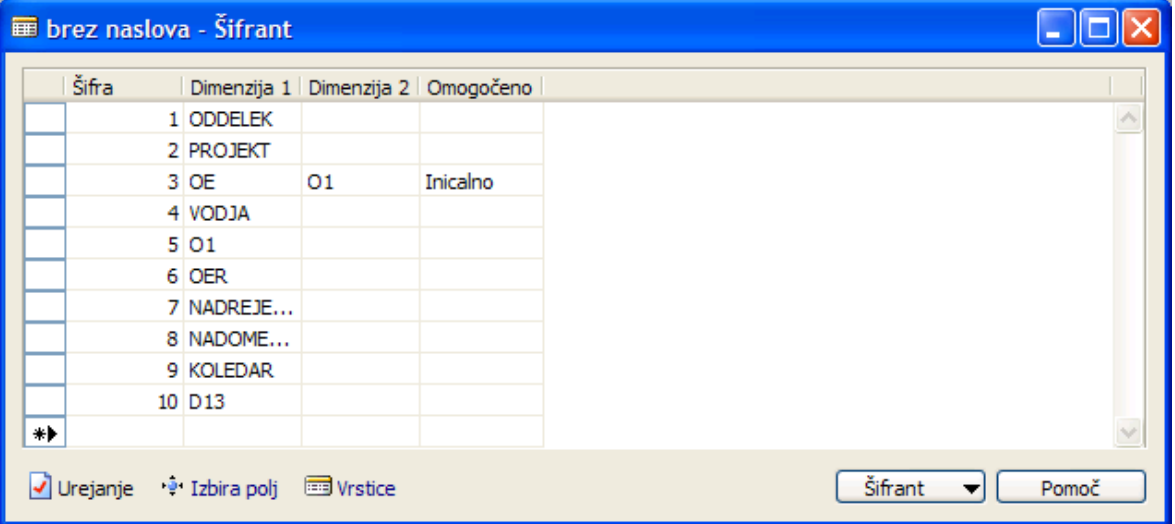

## **zaposlitev**

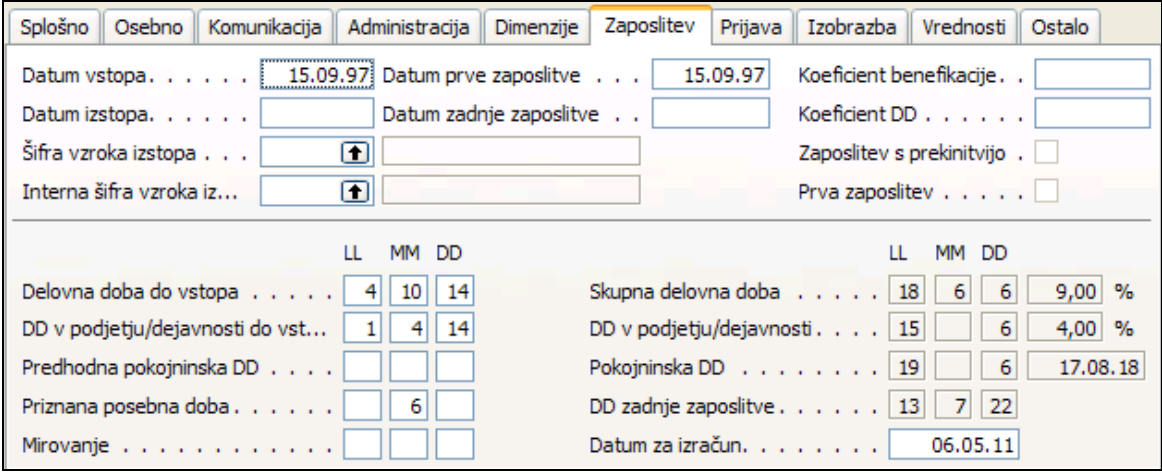

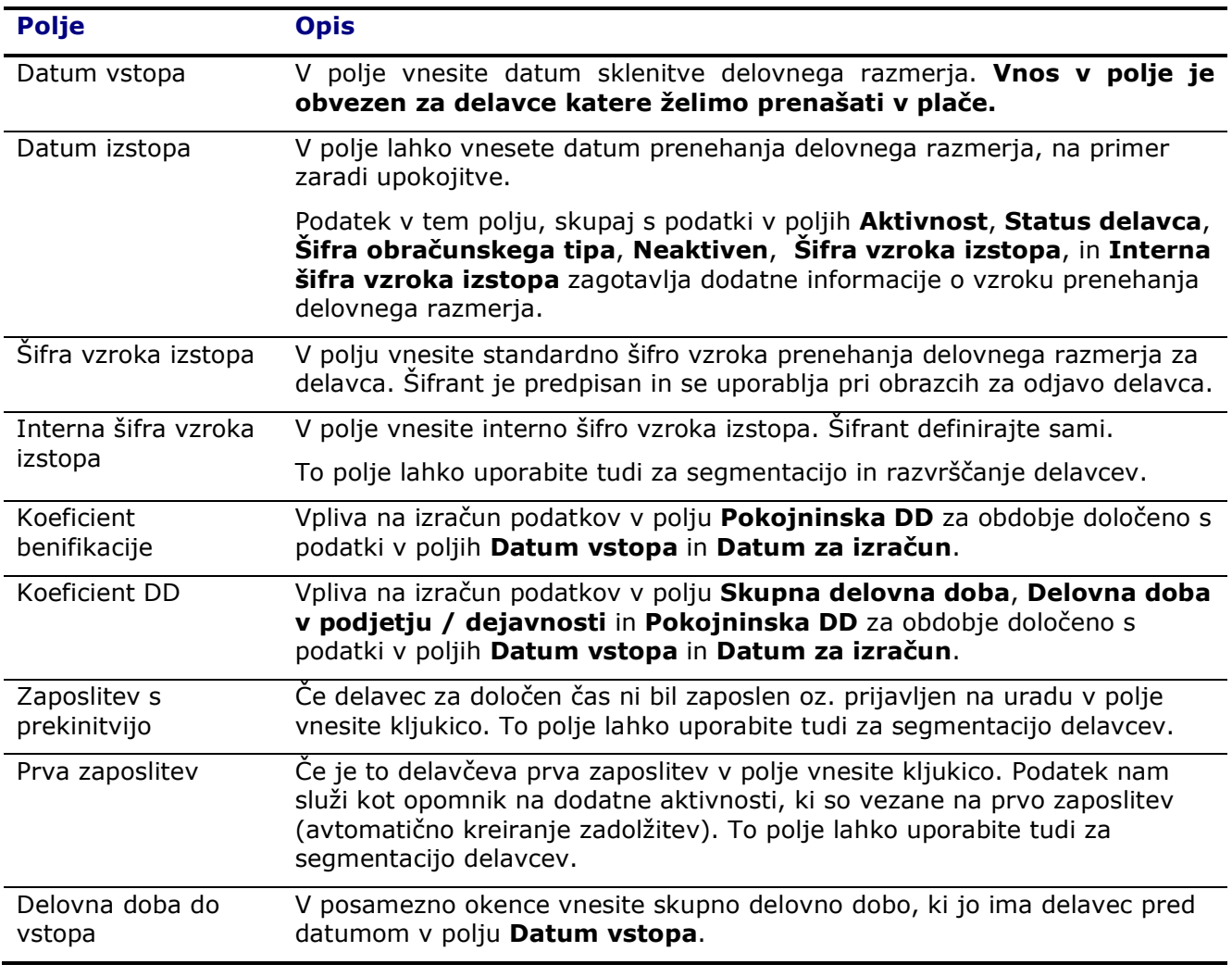

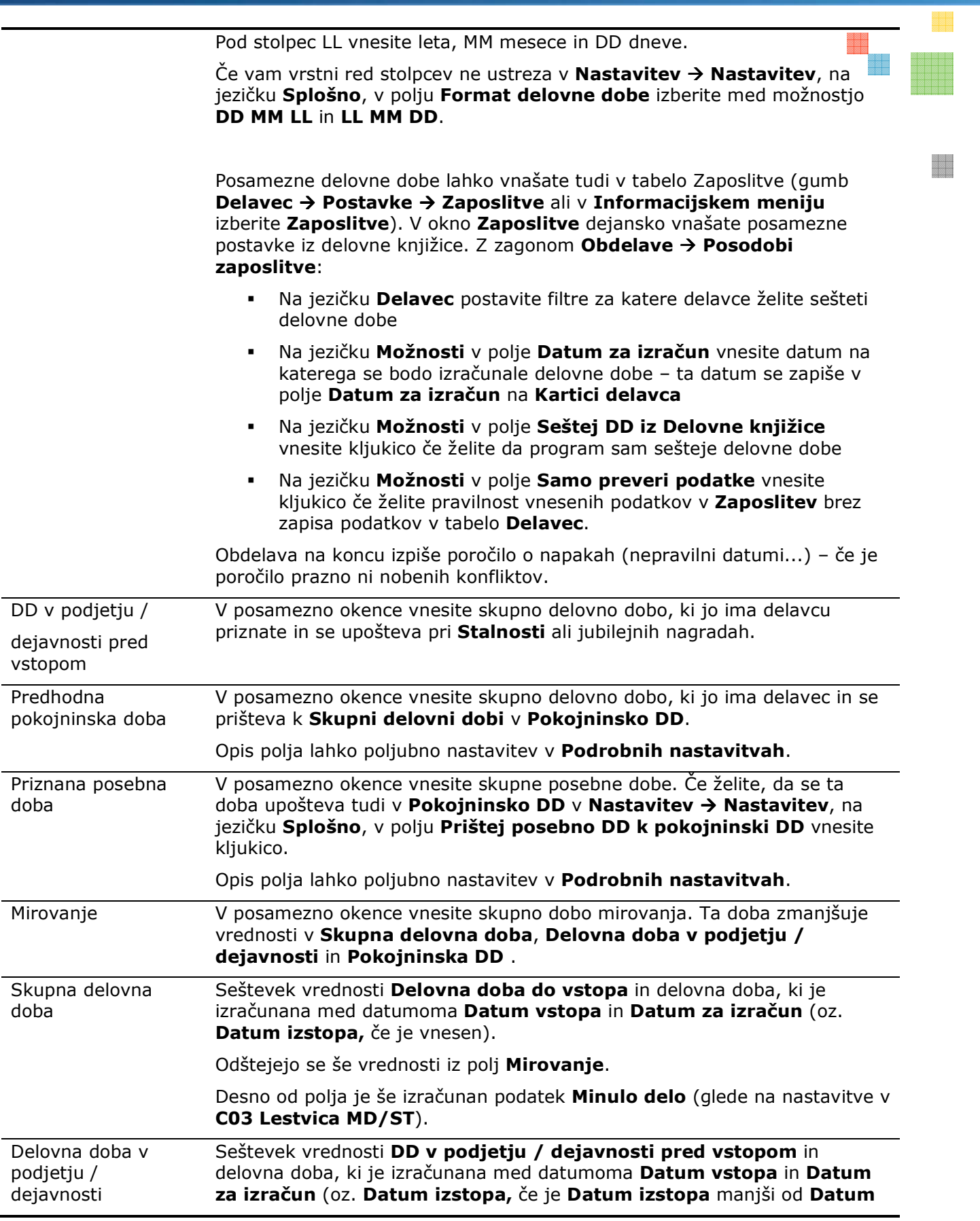

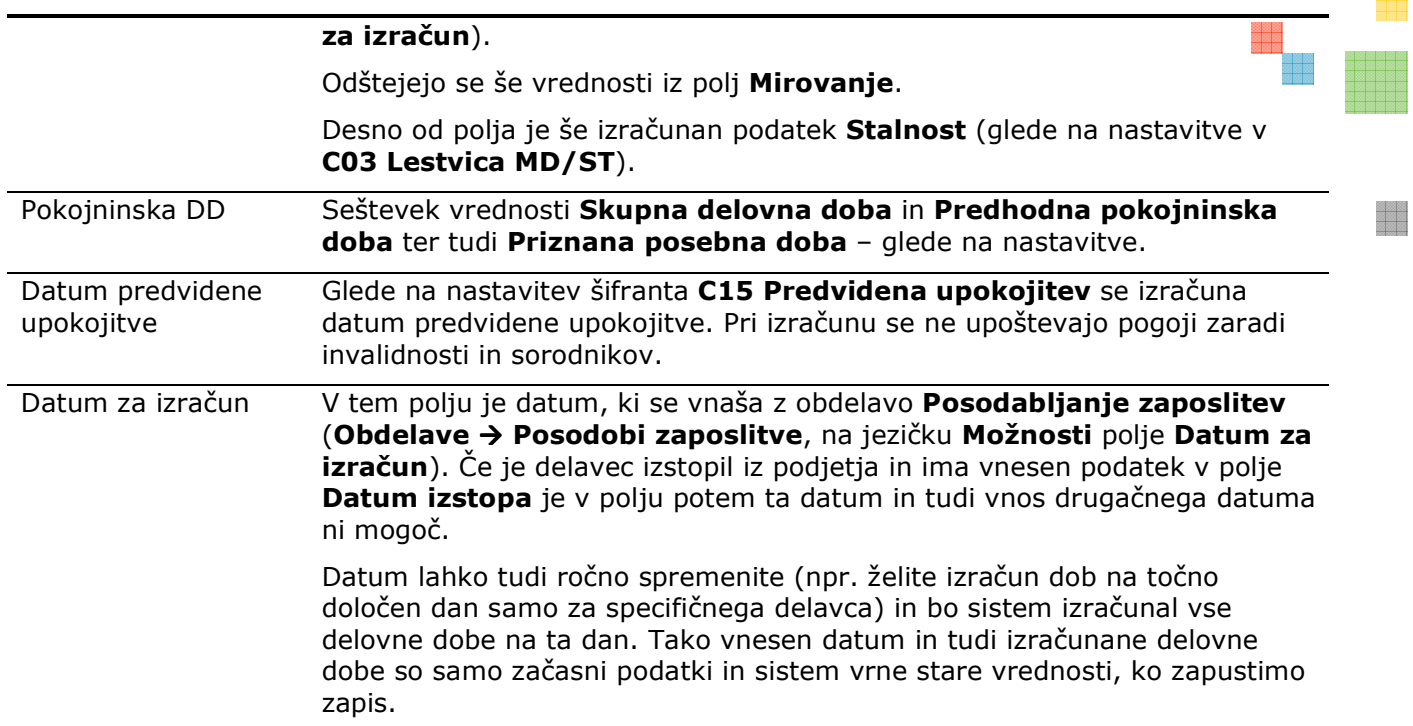

#### **E** jeziček Prijava

Na tem jezičku nam služijo za prijavo/odjavo delavcev (obveznost do države) in so potrebni za izpolnitev obrazcev M1, M2 in M3. Določeni podatki se vnašajo še enkrat na kartici Razporeditve in kažejo dejansko stanje/informacije o delavcu tudi če teh sprememb nismo sporočil zavodu oz. se iz kartice razporeditve samodejno posodabljajo na kartici delavca.

V obrazec lahko vnesete tudi informacije namenjene za nadaljnje analize.

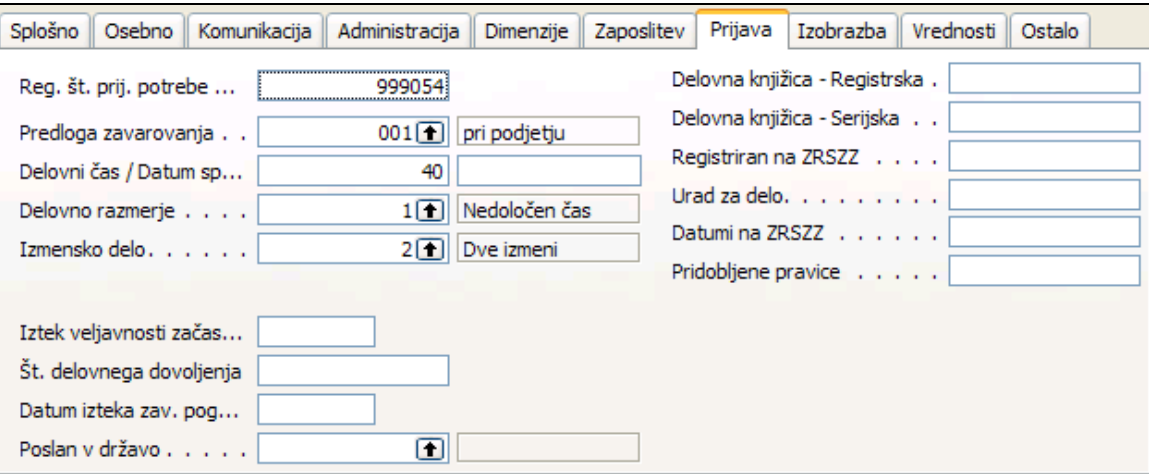

#### **E** jeziček Izobrazba

Na tem jezičku vnašamo šifre izobrazb preko predpisanih šifrantov. Podatki uporabimo za analize in za izpolnitev obrazcev M1, M2 in M3.

Na tem jezičku so vidne trenutno veljavne izobrazbe – zgodovino oz. dodatne izobrazbe se urejajo v tabeli Izobrazba (gumb Delavec -> Izobrazba ali v Informacijskem meniju izberite Izobrazba). Primarna izobrazba se vedno prepiše na kartico delavca.

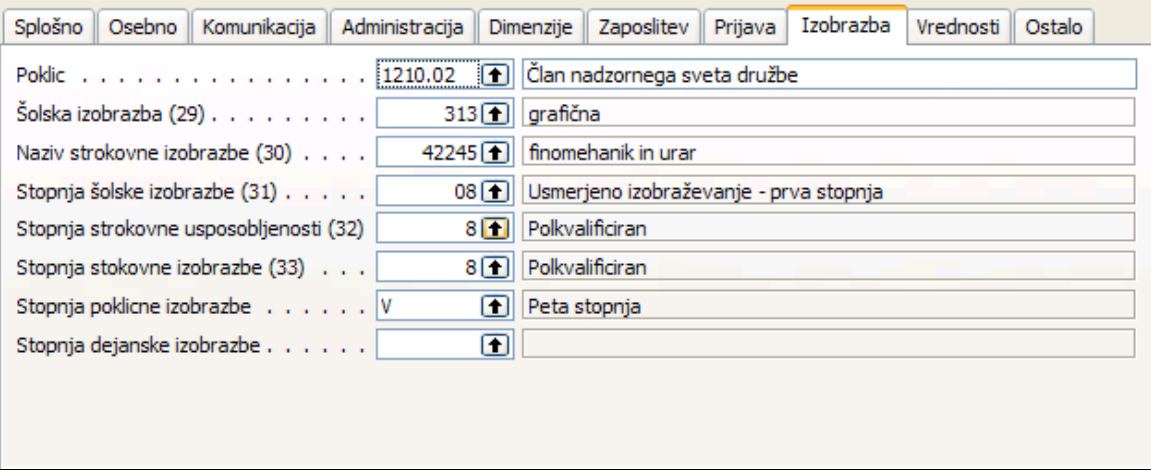

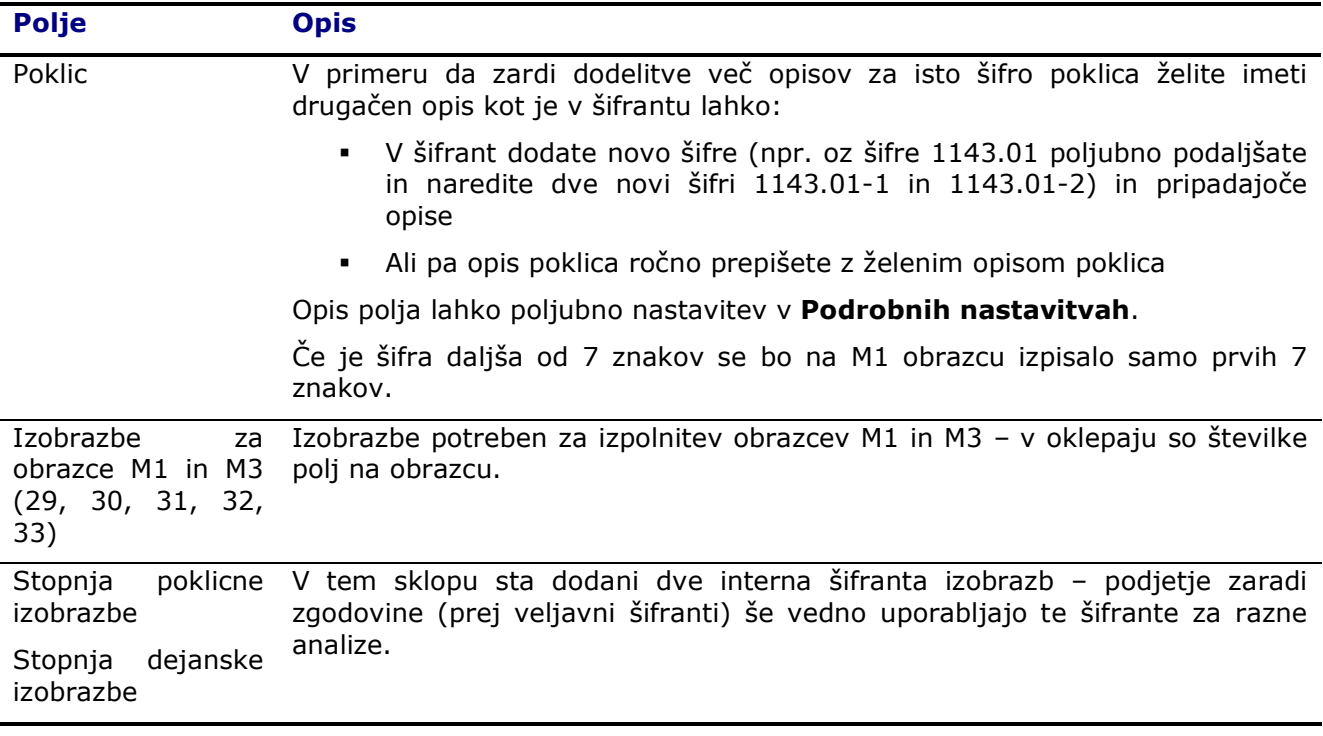

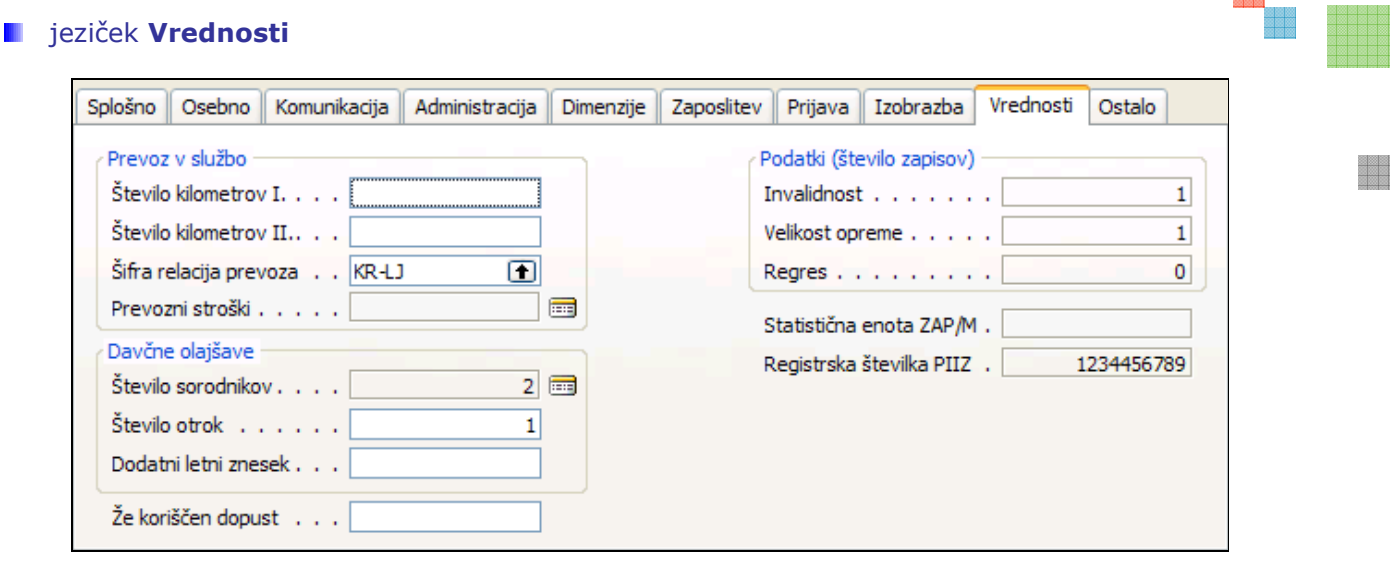

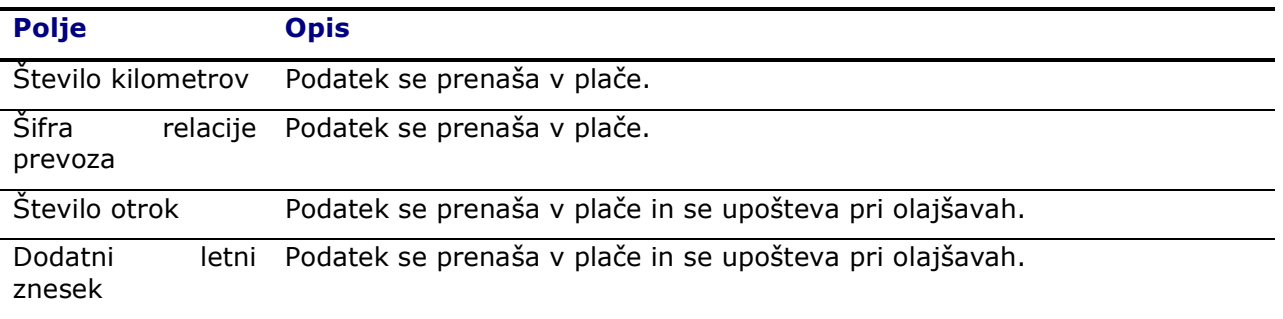

#### **Filipinalistisk** Ostalo

Na tem jezičku se vnašajo ostali osebni podatki delavca – odvisno od politike podjetja ali se ti podatki negujejo ali ne. Podatki se lahko uporabljajo za nadaljnje analize.

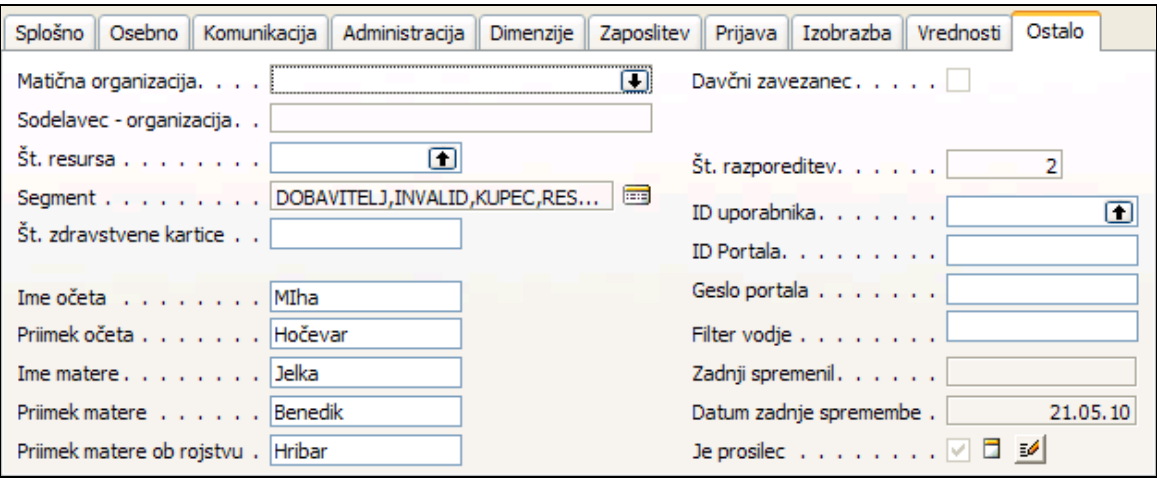

運営室|<br>競技費

l,

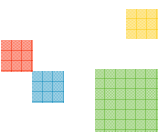

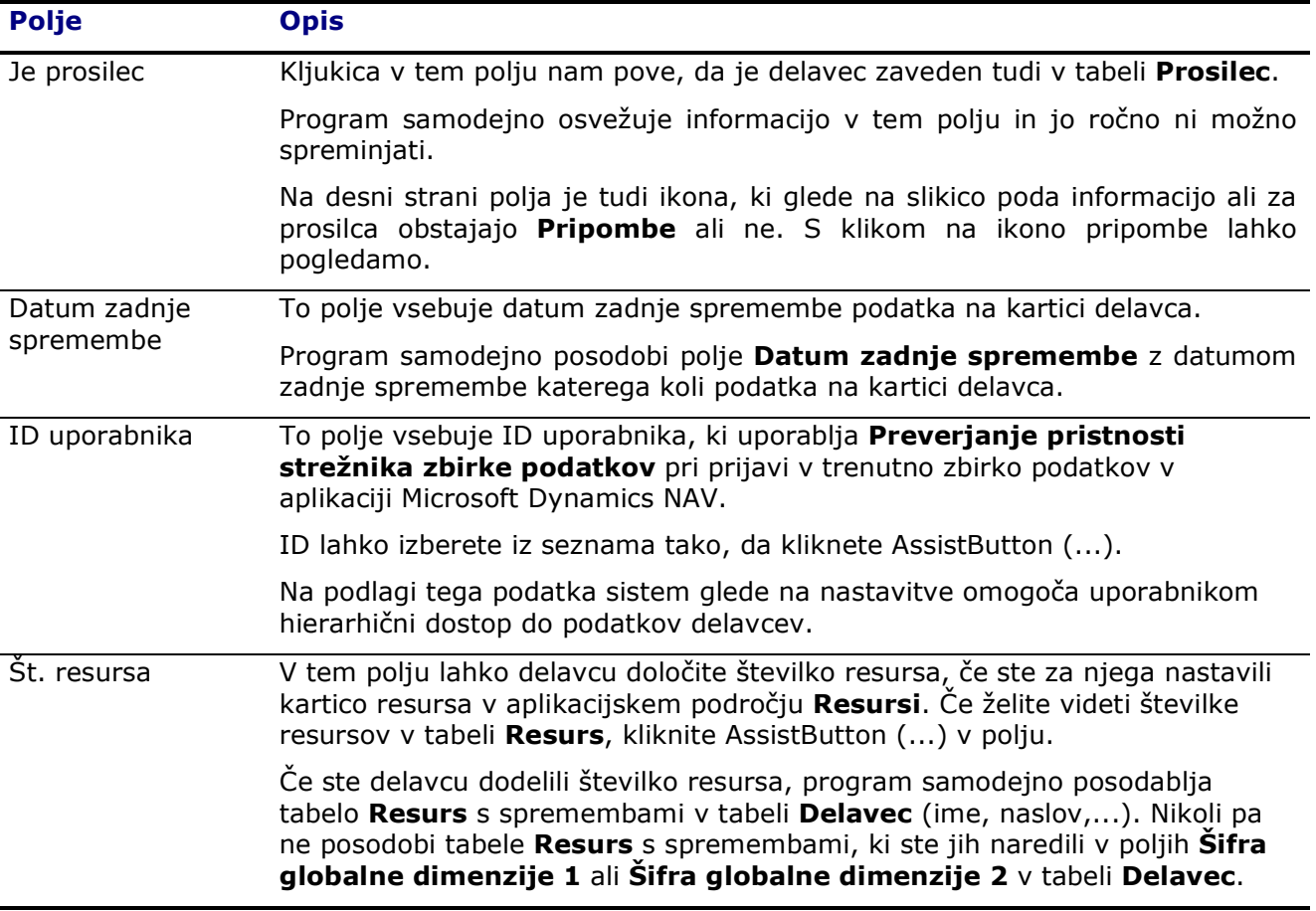

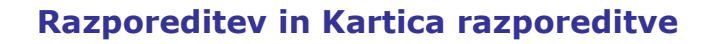

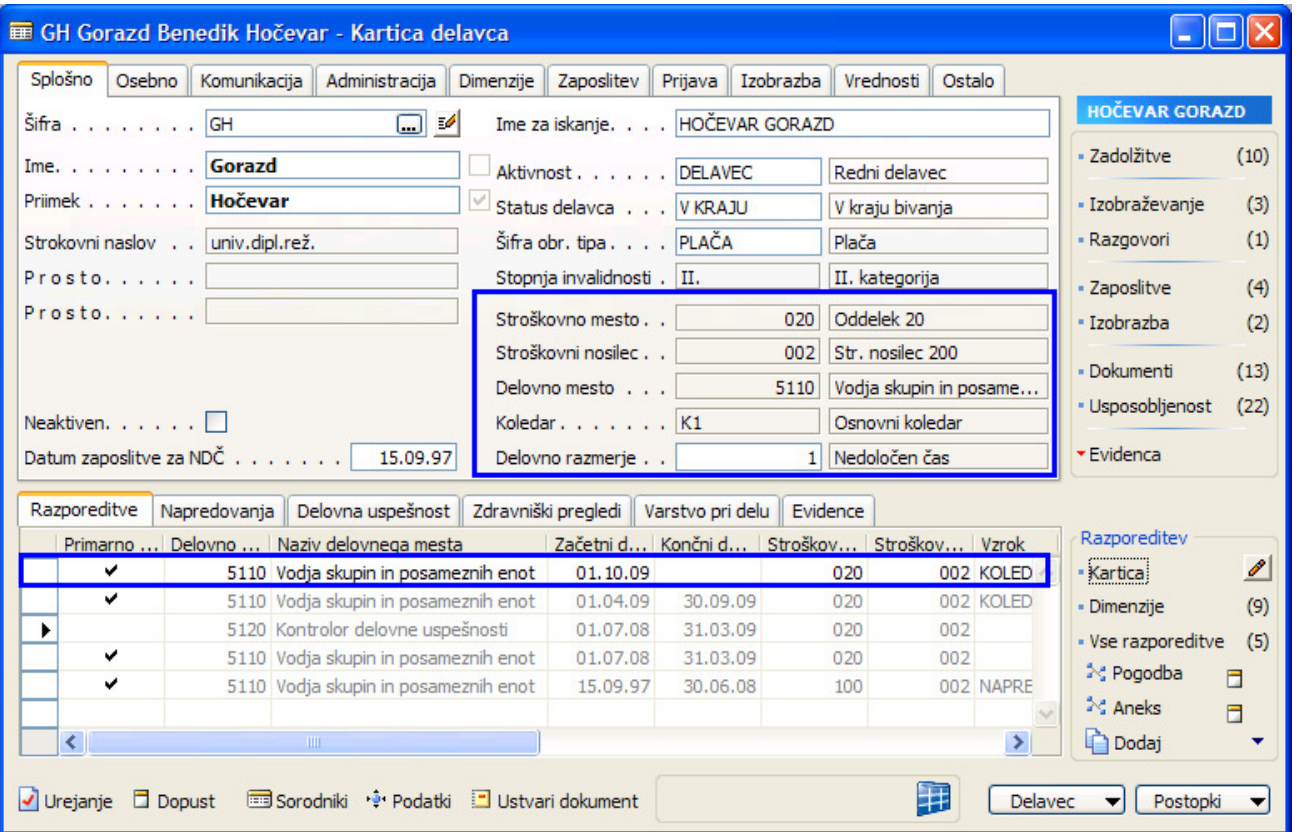

Podatki Dimenzija1, Dimenzija 2 (prvi dve dimenziji), Delovno mesto, Koledar in Delovno razmerje, ki so zapisani na kartici delavca so vzeti iz trenutno veljavne razporeditve.

Razporeditve lahko vnašamo preko vnosnega panoja razporeditve, kjer izpolnimo podatke v vrstico. Če katerih podatkov ni možno vnesti, prikažemo stolpec tudi za ta podatek.

Če pa stranka želi lahko vnaša razporeditve tudi s pomočjo Kartice razporeditve (v informacije o razporeditvi. Potrebno je le paziti, da smo postavljeni na pravo razporeditev pred izbiro kartice razporeditve.)

Kartico razporeditve se odpre tudi takrat, ko imamo razne dodatke na plačo in dodatne dopuste glede na trenutno razporeditev.

e de

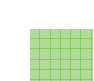

## Kartica razporeditve

## **E** jeziček Splošno

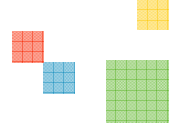

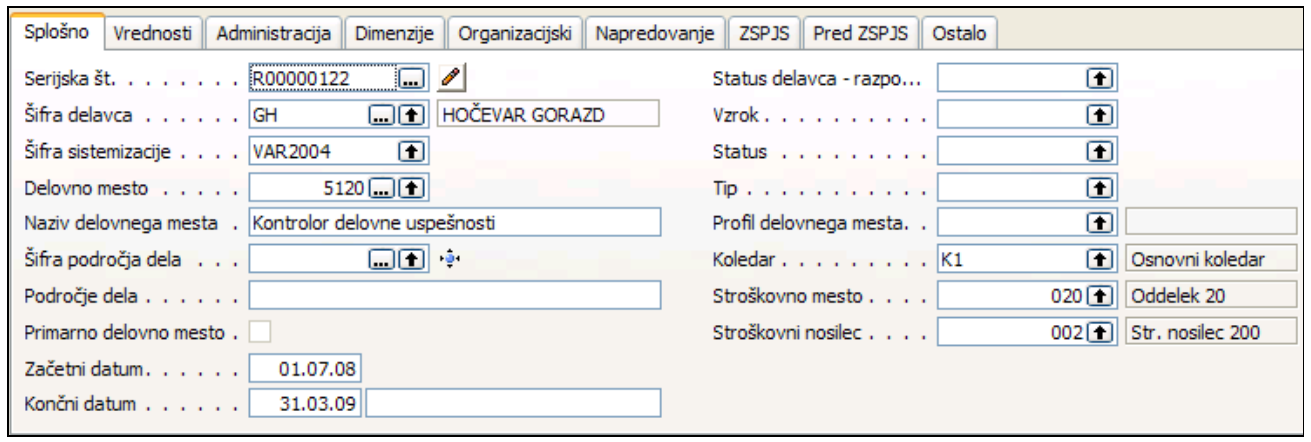

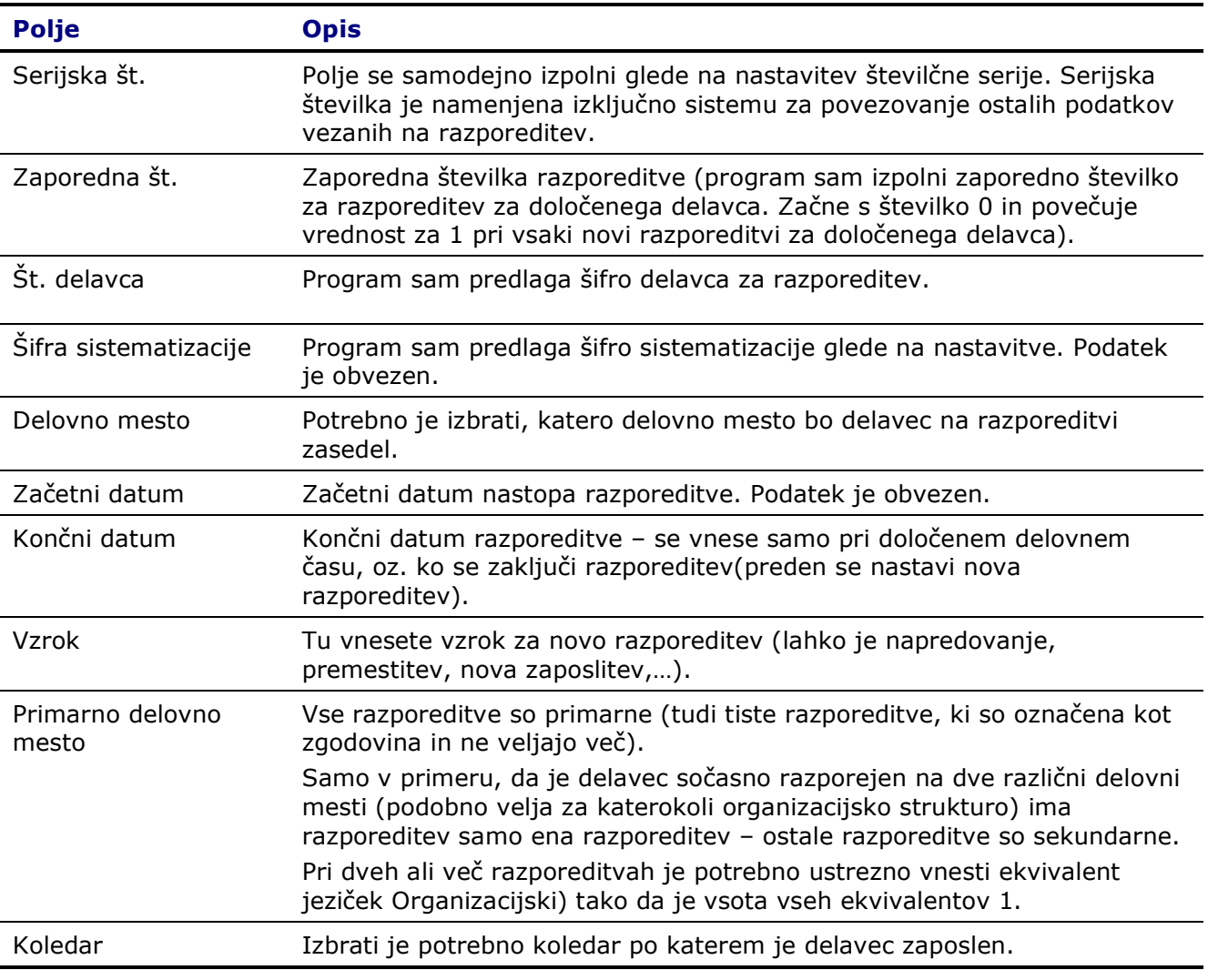

Stroškovno mesto (dimenzija 1), Stroškovni nosilec (dimenzija 2) Izbrati je potrebno katerem stroškovnem mestu in/ali stroškovnem nosilcu (Globalna dimenzija 1; Globalna dimenzija 2) pripada delavec. Ostale dimenzije se vnaša preko kartice delavca na Informacije o razporeditvi -> Dimenzije ali na jezičku Dimenzije.

#### **E** jeziček Vrednosti

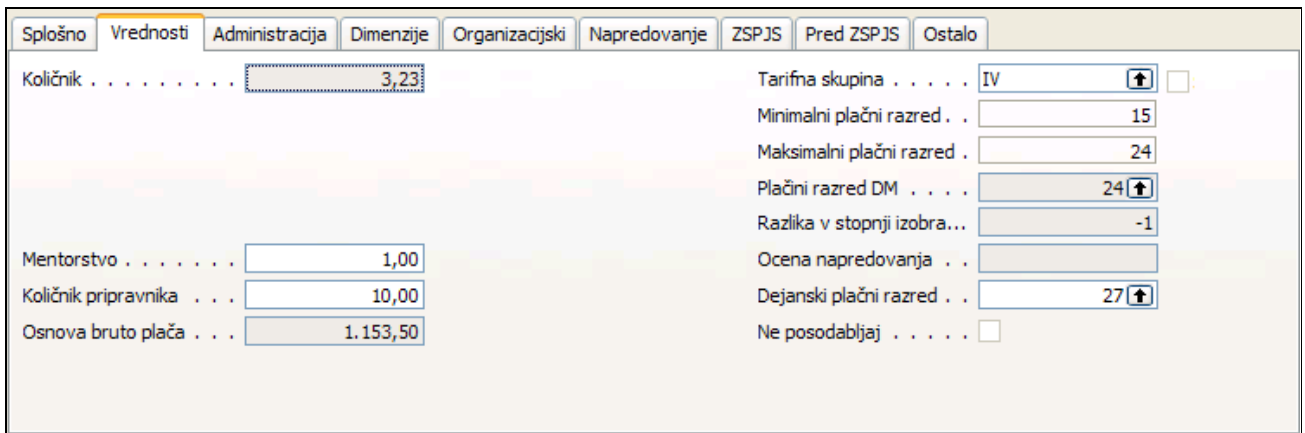

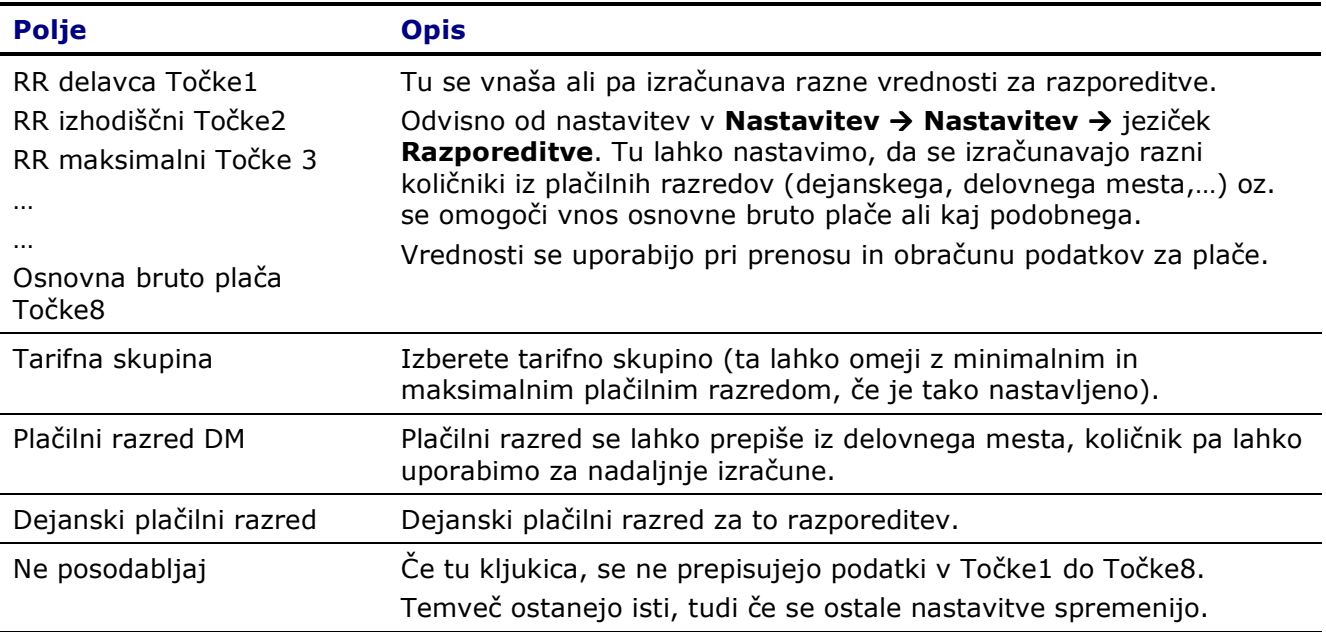

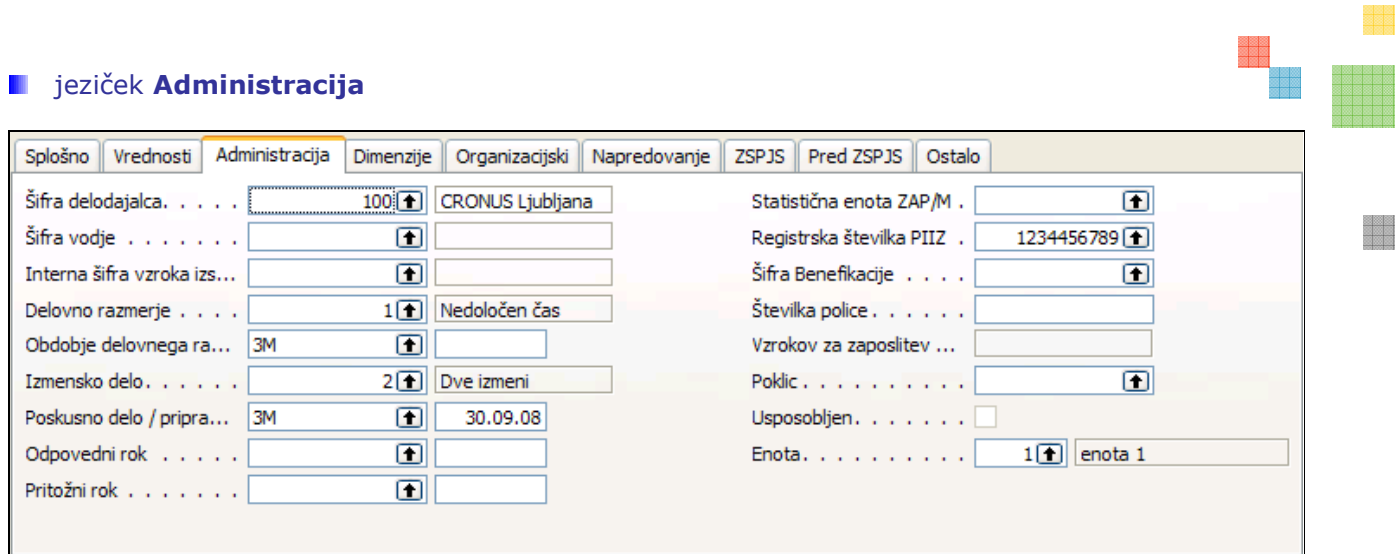

Polja na jezičku administracija imajo enako vlogo kot polja na kartici delavca. V kolikor podatke vnašamo samo na kartico delavca potem podatkov ne vnašamo na razporeditev in s tem se tudi ne beleži zgodovina posamezne vrednosti v teh poljih.

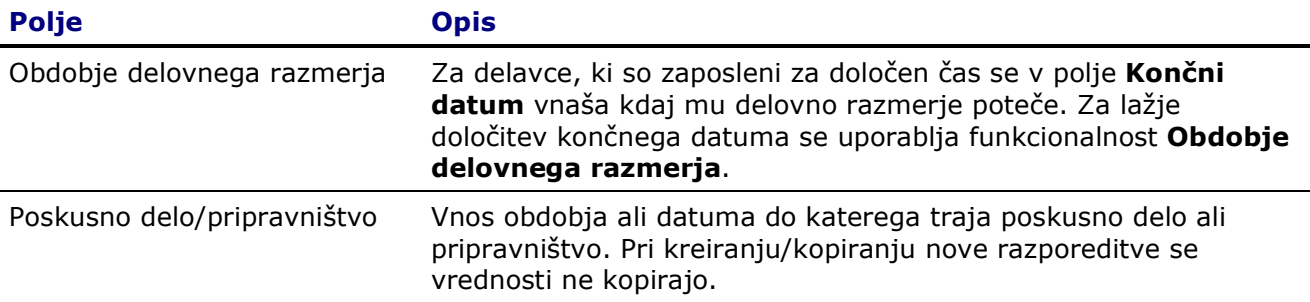

#### **E** jeziček **Dimenzije**

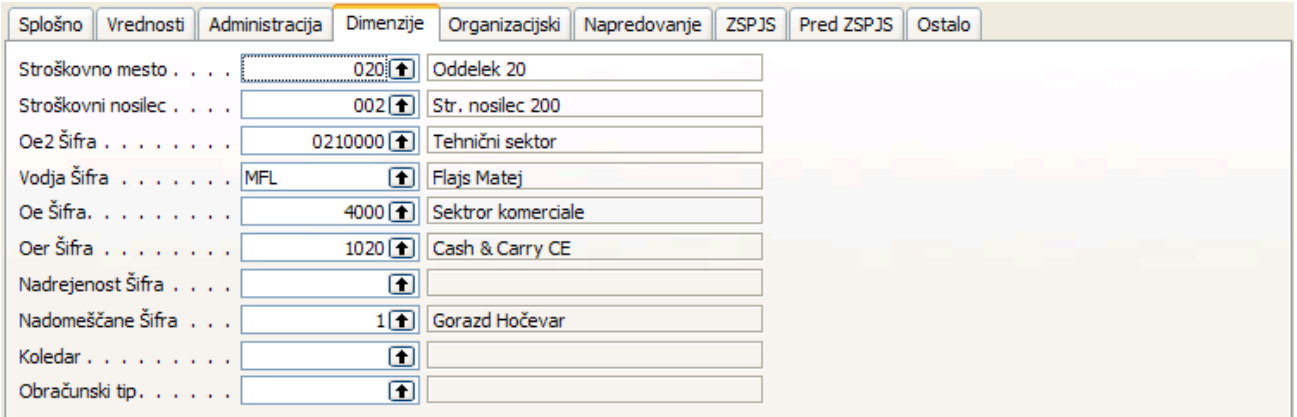

Na tem jezičku so podatki o trenutno veljavnih dimenzijah. Podatki se vnašajo na Kartici razporeditve ali preko okna Dimenzije (preko razporeditev).

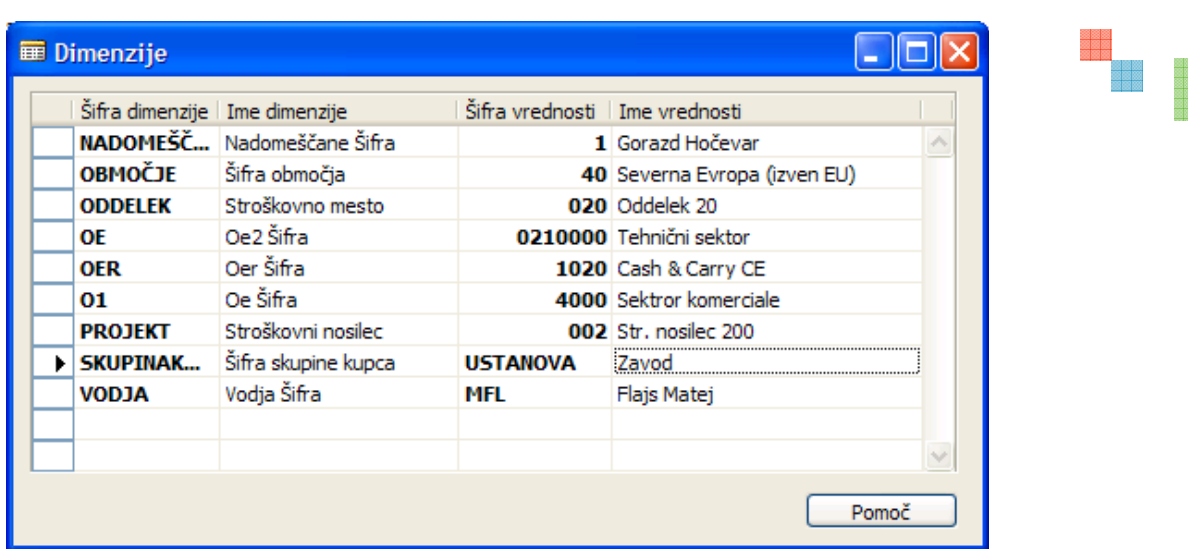

Program samodejno osvežuje informacijo na Kartici delavca.

Katre dimenzije bodo prikazane na tem jezičku (kot tudi na Kartici razporeditve > jeziček Dimenzije) je odvisno od nastavitev Nastavitev  $\rightarrow$  Nastavitev  $\rightarrow$  gumb Nastavitev  $\rightarrow$ Organizacijska struktura:

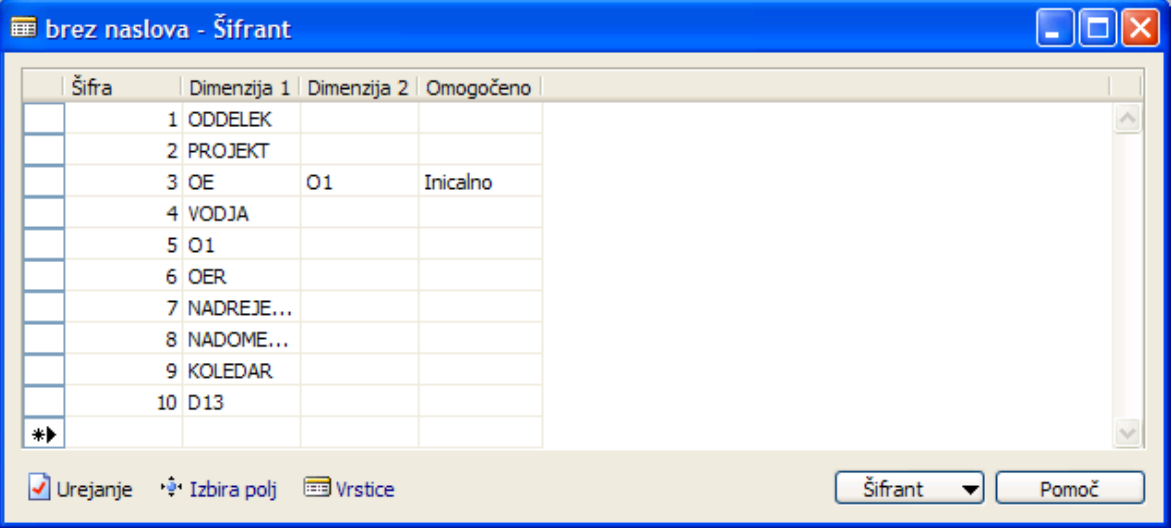

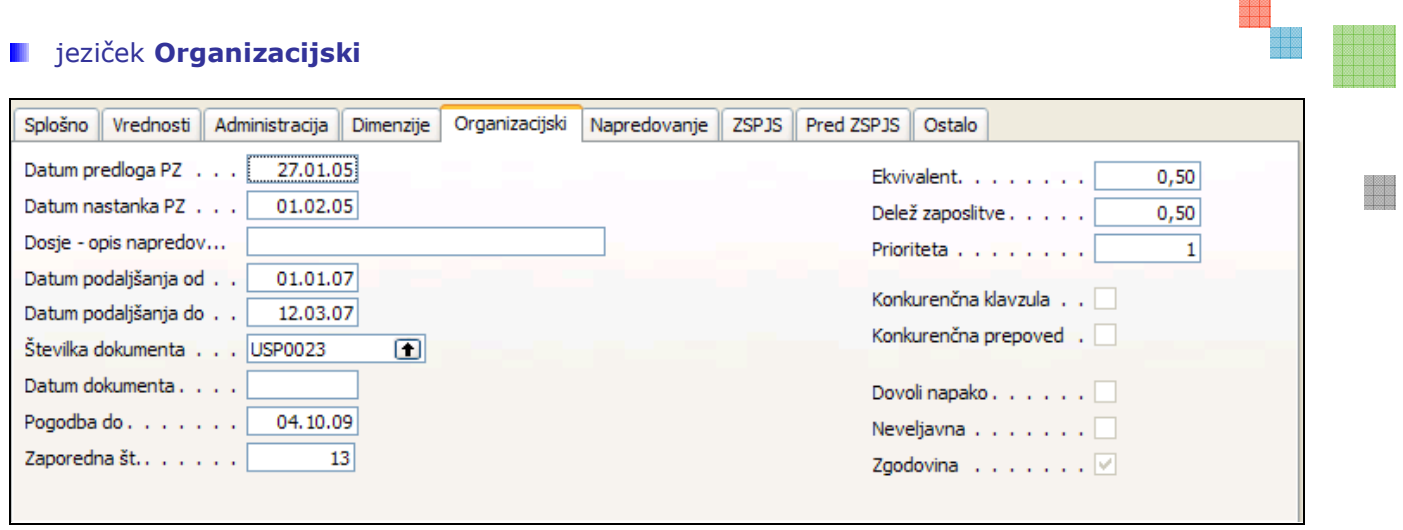

Na jezičku Organizacijski so na desni strani nastavljiva polja in odvisno od nastavitev in dogovorov vsako podjetje spremlja drugačne podatke.

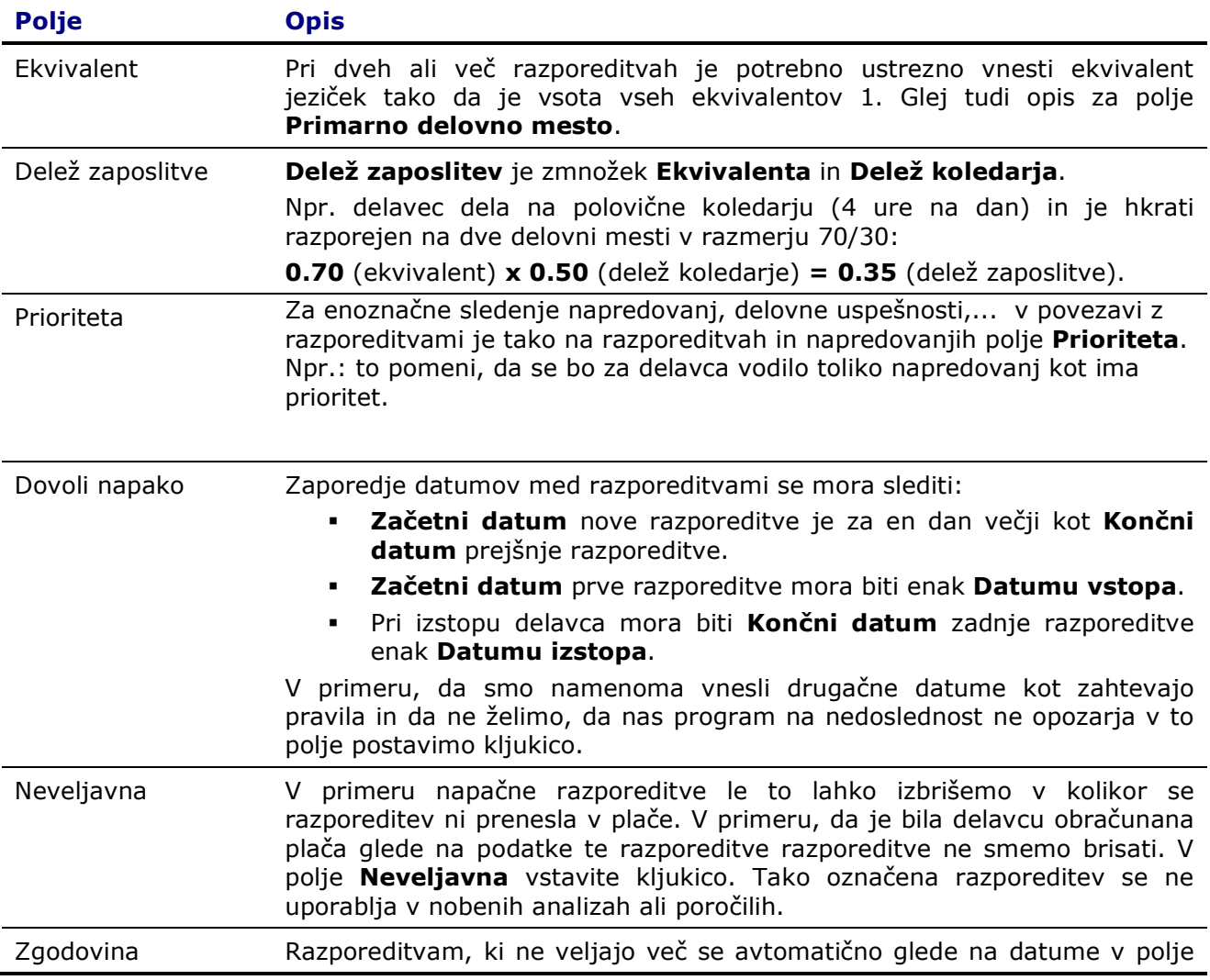

a<br>Biblia<br>Biblia

11

Zgodovina postavi kljukica. V primeru napake lahko kljukico umaknete. Če je razporeditev označena kot zgodovina avtomatsko posodabljanje podatkov ne bo izvedeno (razen v primeru, če izberete Obdelave > Posodobi razporeditve -> jeziček Možnosti -> polje Posodobi zgodovino).

Razen vizualnega izgleda (sivo obarvane) in nezmožnost avtomatskega posodabljanja podatkov kljukica v tem polju nima vpliva.

#### **E** jeziček Napredovanje in Ostalo

Na teh dveh jezičkih so podatki v povezavi z drugimi področji ali so namenjeni za lažje filtriranje razporeditev in statistikam. Odvisno od nastavitev in dogovorov vsako podjetje spremlja drugačne podatke.

#### **E** jeziček ZSPJS in Pred ZSPJS

Ta dva jezička sta namenjena zaposlenim v javni upravi. Pravila vnosa in izračuna so določeni v sistemizaciji za javno upravo.

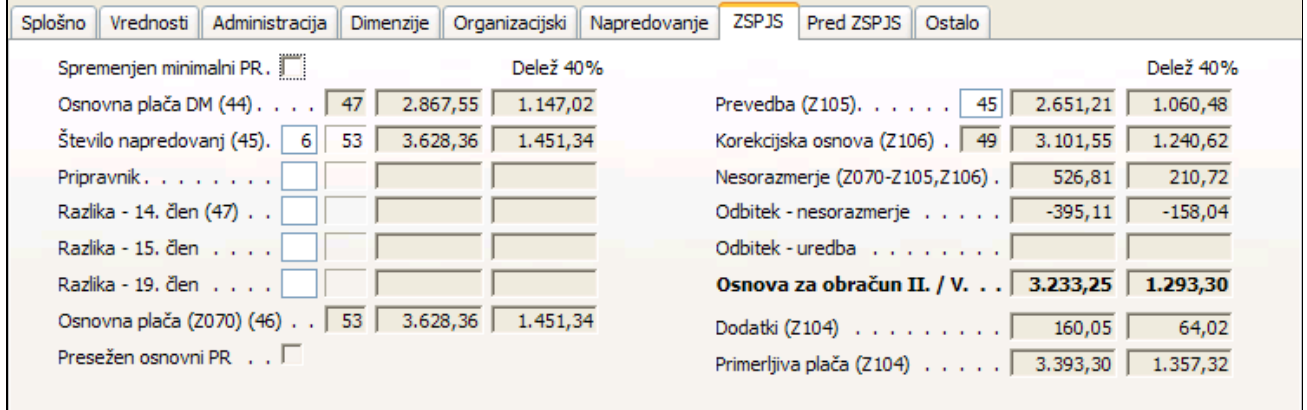

#### **Dodatki plača**

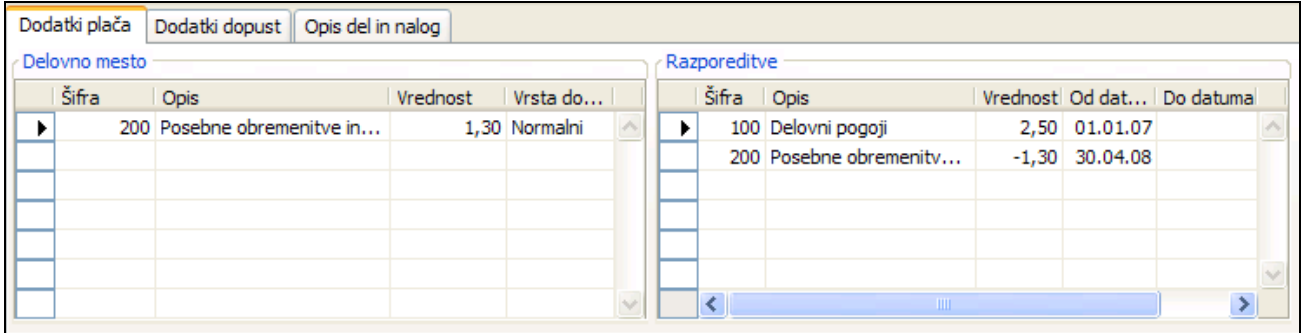

Tu so vidni dodatki, ki pridejo iz delovnega mesta in dodatki, na razporeditev. Dodatkov iz delovnega mesta ni mogoče popravljati, med tem ko je dodatke na razporeditev potrebno dodati za vsako razporeditev posebej. Na sekciji Razporeditev je možno vnesti izjeme (minus kot predznak).

Vrednosti za posamezen dodatek se iz obeh sekcij (Delovno mesto in Razporeditve) pri prenosu v plače seštevajo.

#### **Dodatki dopust**

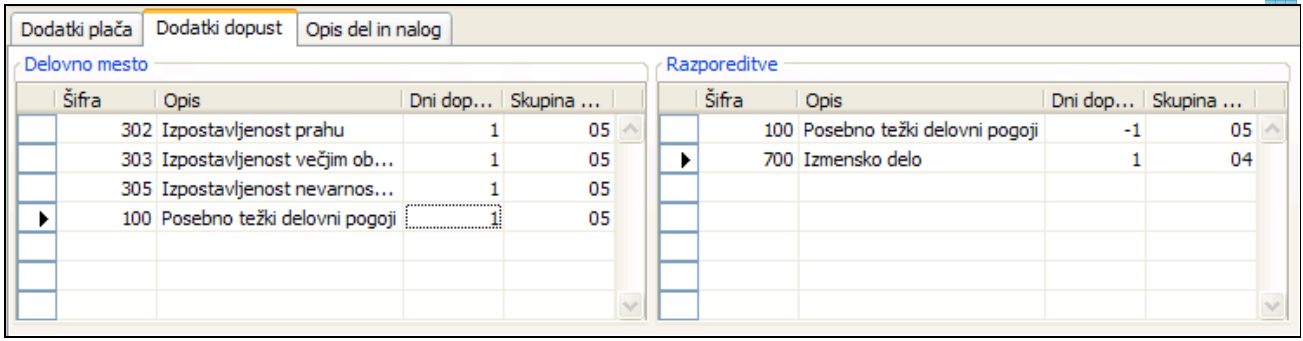

Tu so vidni dodatni dnevi dopusta, ki pridejo iz delovnega mesta in dodatni dopust na razporeditev. Dodatni dopust iz delovnega mesta ni mogoče popravljati, med tem ko je dopuste na razporeditev potrebno dodati za vsako razporeditev posebej.

Na sekciji Razporeditev je možno vnesti izjeme (minus kot predznak).

Vrednosti za posamezen dodatek se iz obeh sekcij (Delovno mesto in Razporeditve) pri Izračun odločbe o dopustu seštevajo.

#### **D** Opisi del in nalog

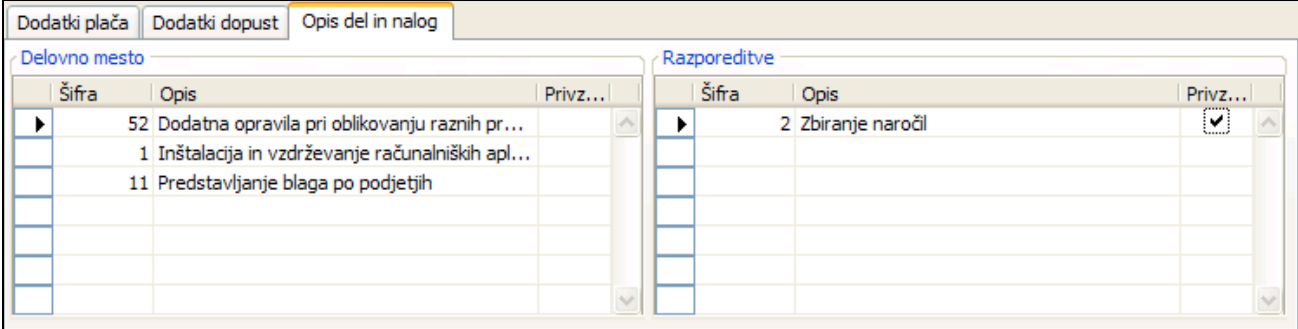

Opisi del in nalog za delovno mesto se prepišejo iz opisa in del nalog na delovnem mestu. Za dodatne opise del in nalog zaradi razporeditve je potrebno vpisati sem. V kolikor je v polju Privzeto kljukica se ta opis uporablja pri izpisu M1 in M3 obrazcev.

## Usposobljenosti – evidence

Spodaj navedeni sklopi podatkov delujejo na isti način kot katerikoli usposobljenost. Glede na nastavitve so ti podatki izpostavljeni kot posebne evidence. V Nastavitev > Nastavitev > jeziček Usposobljenost na desni strani nastavimo skupine, ki se bodo upoštevale v posameznem sklopu:

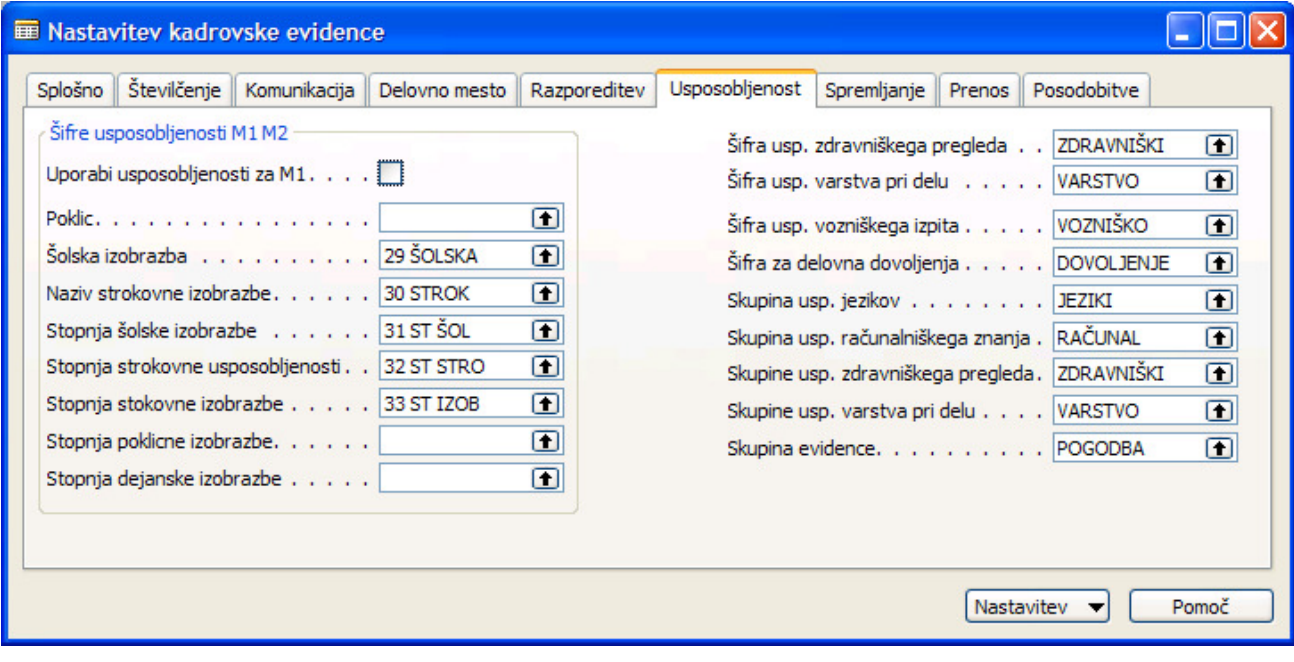

#### **Zdravniški pregledi**

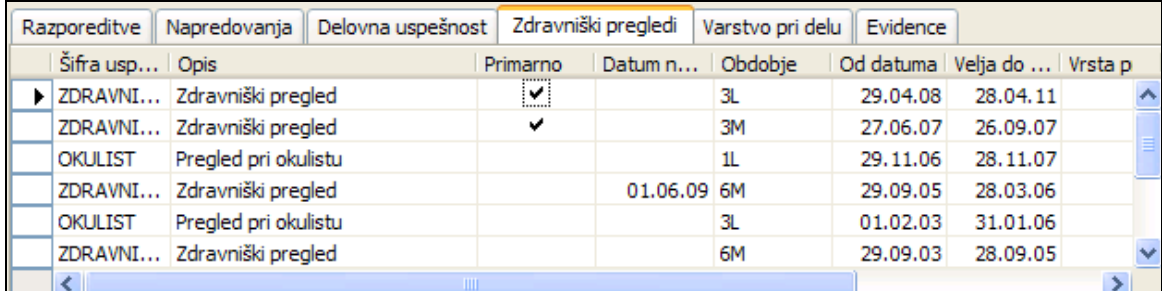

Spremljamo lahko več vrst zdravniških pregledov. Npr. Okulist, zdravniški pregled,… ali predhodni, obdobni,...

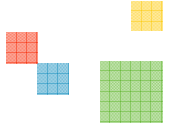

## **N** Varstvo pri delu

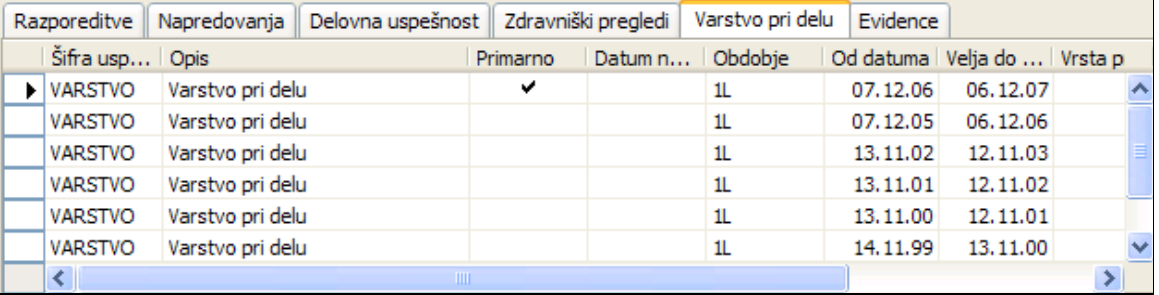

## Evidenca – usposobljenost

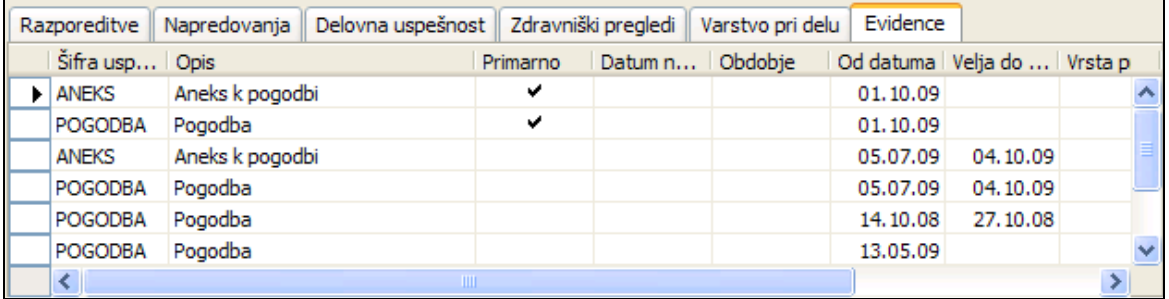

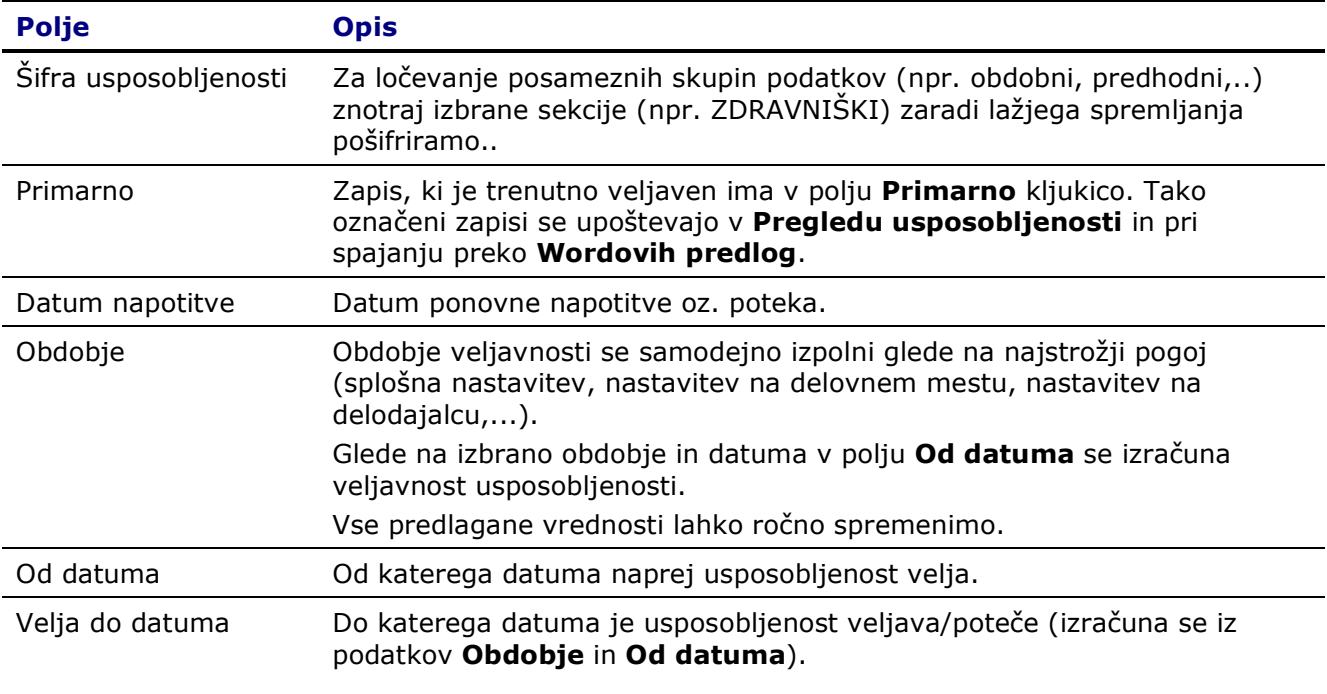

Za podrobnosti posamezne postavke kliknite na Kartica na desni strani v Informacijskem panoju.

## Informacije o delavcu

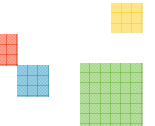

en d

Na desni strani Kartice delavca se nahaja Informacijski pano preko katerega hitro lahko dostopamo do posameznih postavk. V oklepaju je navedeno število zapisov za posamezno vrsto podatkov. Posamezni sklopi so podrobno obdelani v drugih dokumentih.

- **· Zadolžitve** zadolžitve referentov ki so vezane na trenutno izbranega delavca
- **Izobraževanje** informacije o izobraževanju delavca (registracija izobraževanj)
- **Razgovori** seznam opravljenih ali planiranih razgovorov (letni razgovori, vprašalniki,...)
- Zaposlitve vse prejšnje zaposlitve delavca, če se podatke ne vnaša sumarno kar na kartico delavca jeziček Zaposlitev
- **Izobrazba** pregled nad vsemi izobrazbami delavca (trenutna, zgodovina, šolanje ob delu,...)
- Dnevnik dnevnik vseh prejetih in poslanih dokumentov za posameznega delavca
- Usposobljenost seznam vseh usposobljenosti delavca avtomatično je postavljen filter na veljavne zapise
- **Evidenca** prikaz izbranih usposobljenosti glede na nastavitev

## Ostali podatki: zavarovanja, sindikati,….

Do podatkov, ki niso na neposredno na kartici delavca lahko dostopamo preko gumba Delavec → ali Delavec > Podatki.

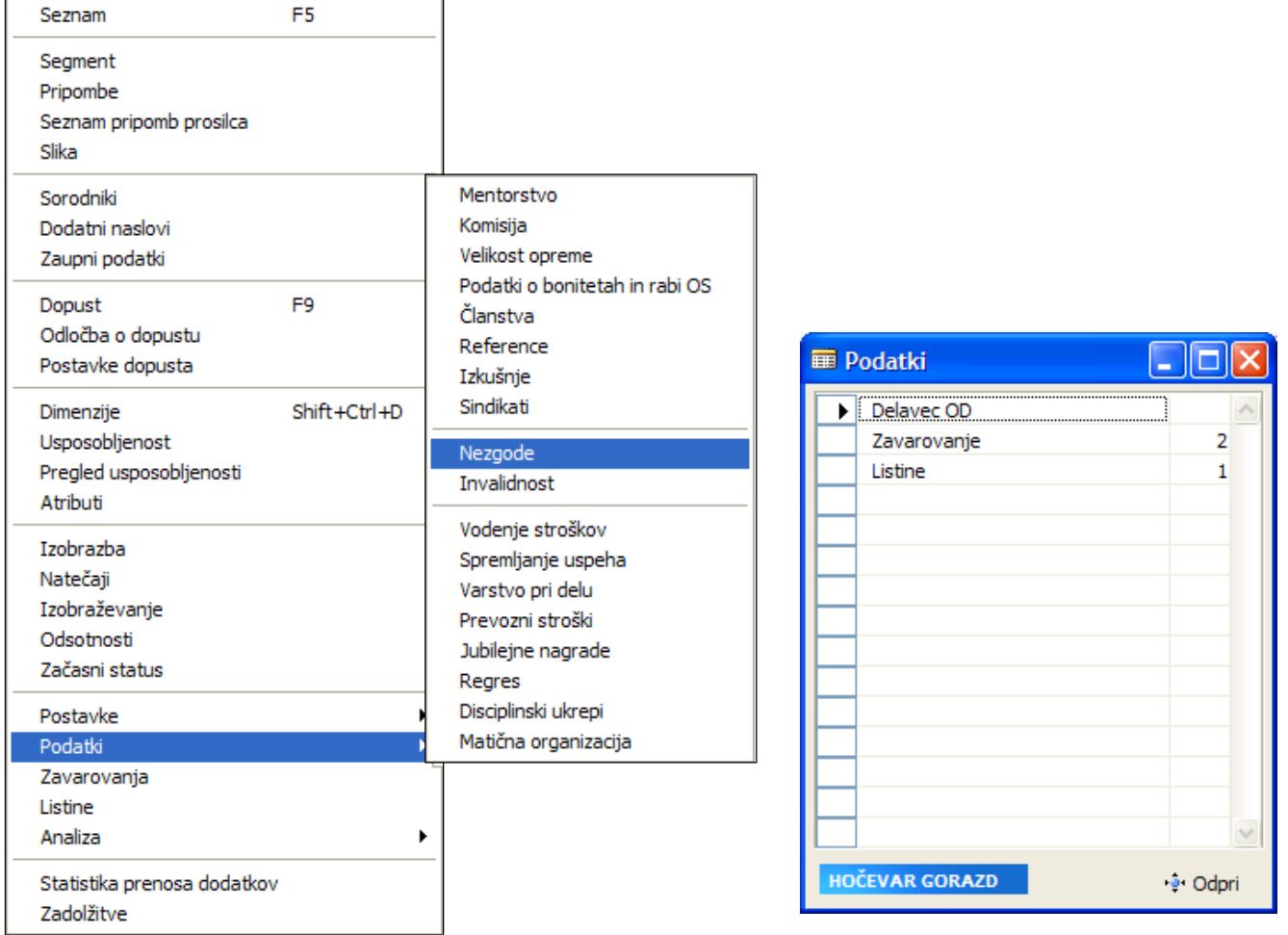

Načeloma velja, da lahko za delavca vnesemo več posameznih postavk (npr. zardi zgodovine mentorstev, več članstev, več vzdrževanih družinskih članov,...).

Za lastne šifrante, ki so bili generirani preko **Šifranti →** gumb Spremeni → okno Nastavitve šifrantov in jih ni v prej opisanih menih jih iz kartice delavca kličemo preko gumba .<sup>....</sup> Podatki